User Manual (Ver 1.0)

# *ExiProgen***™**

# **Fully Automated Protein Synthesis & RNA/DNA Prep System**

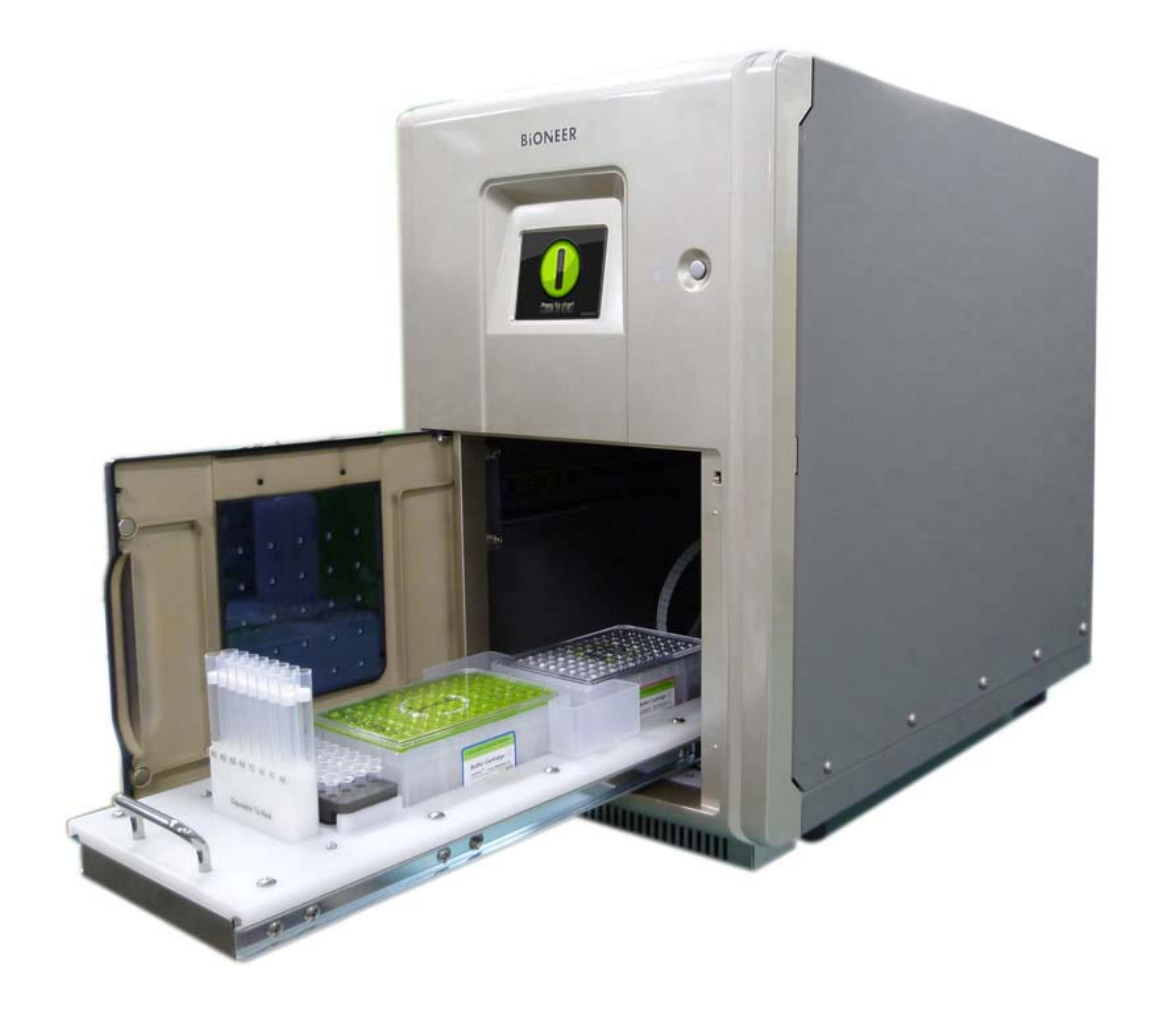

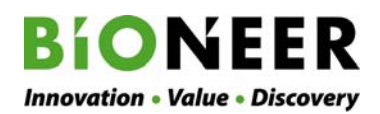

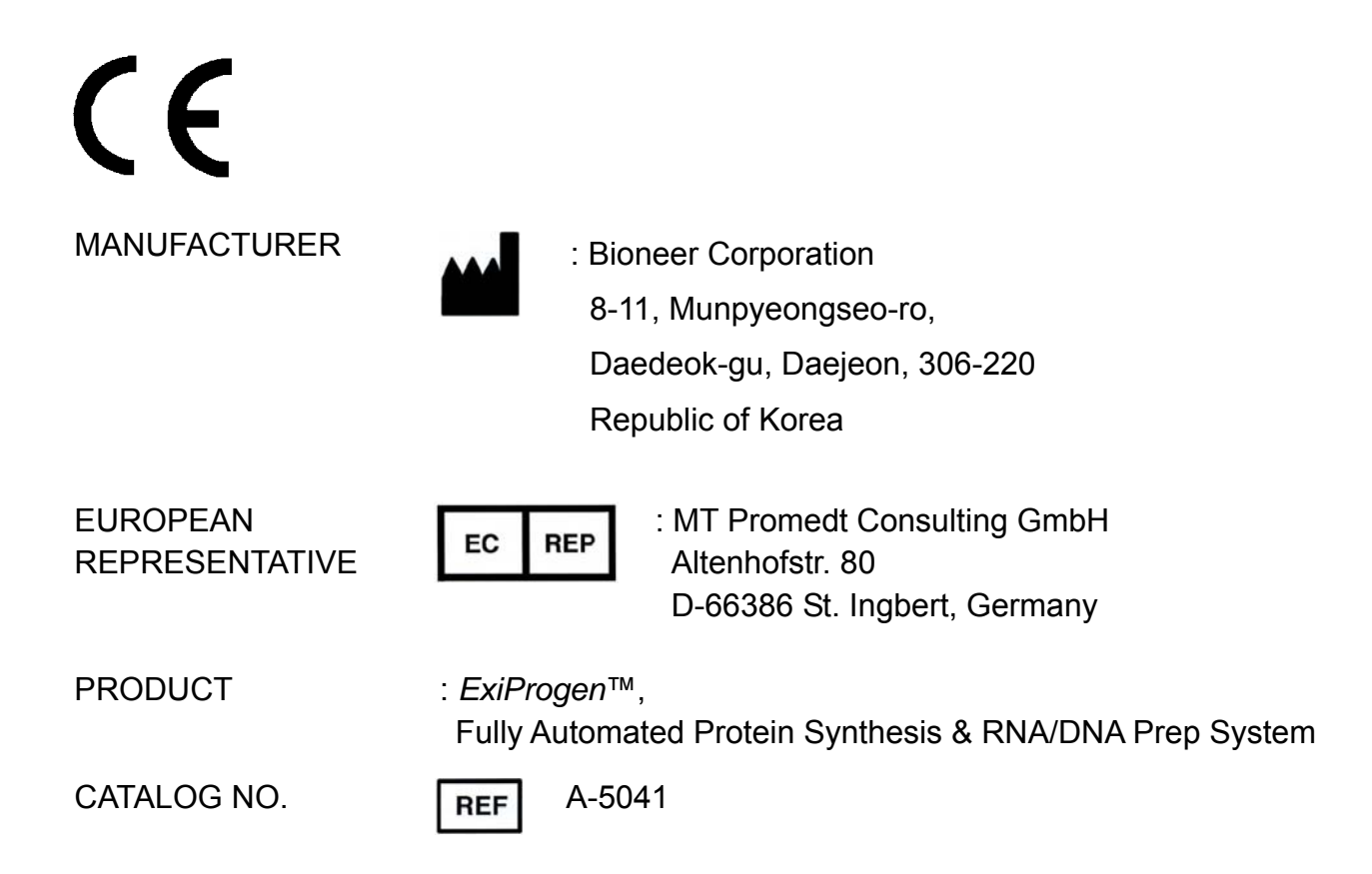

Copyright © 2011 by Bioneer Corporation. All rights reserved.

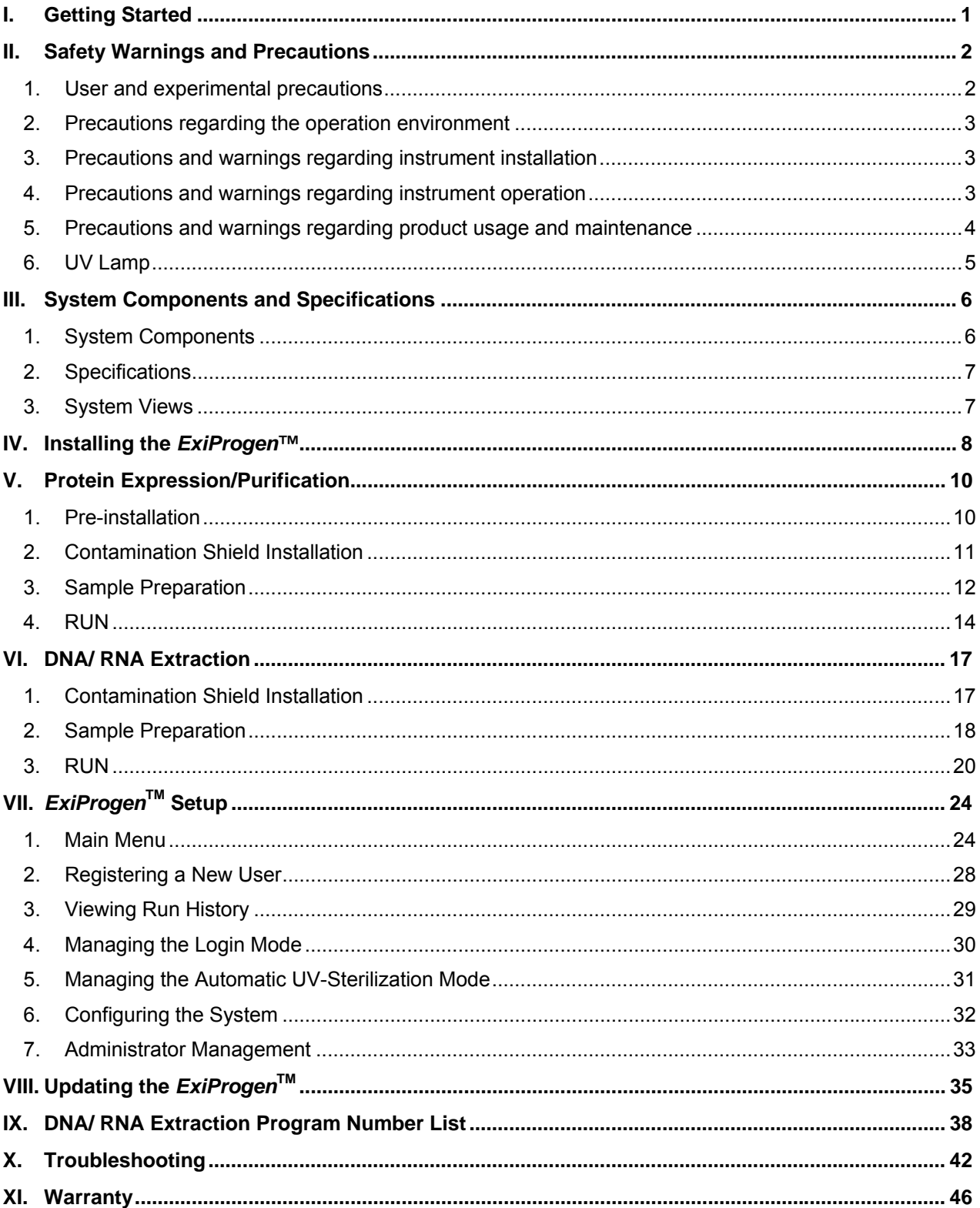

## **Contents**

## **I. Getting Started**

#### **Thank you for purchasing this Bioneer product.**

We strive to provide the best results to our customers.

This manual contains practical guidelines and cautions to be taken regarding the instrument.

Please read this manual carefully and thoroughly before using the instrument.

#### **Website**

Please visit us online at http://www.bioneer.com to obtain more information about *ExiProgen*TM.

#### **General information**

- ExiProgen<sup>™</sup> is a trademark of Bioneer Corporation.
- The information contained in this manual is under copyright protection. It is unlawful to reproduce part or all of the contents of this manual without the expressed written consent of Bioneer Corporation.
- **Bioneer Corporation reserves the right to alter, modify and otherwise make changes to the** instrument and manuals without prior notice.
- *ExiProgen*<sup>™</sup> can be use with PC software. Please contact us for details.
- User precaution is recommended when using the UV Lamp. Details can be found in Safety warning and Precautions.

#### **Reversion**

Cat. Number A-5041 Rev. 1.0 Sep/2011

## **II. Safety Warnings and Precautions**

The warnings and precautions stated below are for the correct and safe operation of the instrument. Please heed all information for your safety. Bioneer Corporation does not assume responsibility for non-compliance with the safety warnings and precautions stated below.

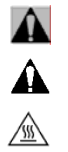

**Warning:** Hazards or dangerous actions that may result in severe injury.

- **Caution:** Hazards or dangerous actions that may result in minor injury or damage.
- **Warnings:** Hazards or dangerous actions that may result in burn.
- A **Warnings:** Hazards or dangerous actions that may result in electronic shock.

#### **1. User and experimental precautions**

# **A** A A

- 1) Make sure that the power supply (100-240V, ~50/60Hz) is correctly connected to the power adapter and, the power adapter is correctly connected to the instrument. Incorrect connection of the power adapter and the power supply can result in instrument damage or failure to turn on.
- 2) This instrument is intended for nucleic acid extraction and protein expression/purification. Please use the instrument for these purposes only.
- 3) The instrument may stop if the *LCD panel is touched* while the instrument is connected to a PC via LAN cable and operating. If operating the instrument via PC software, please allow for the instrument to finish its programmed movement before operating the LCD panel.
- 4) Do not turn the PC off or disconnect the LAN cable connected to the PC to the instrument. Data communication error can result in instrument malfunction and can affect the results of your experiment.
- 5) Please install the instrument on a flat and level surface.
- 6) Do not operate the instrument with wet hands as this may result in electric shock or instrument malfunction. Please touch the power adapter cord with dry hands.
- 7) If the instrument is stopped either from operator error including improper accessory insertion or manually halting the instrument during normal operation, you must re-initialize the instrument before pulling out the Base Plate. Pulling out the Base Plate without prior initialization can lead to instrument damage from movement interferences such as the Heating Block or other accessories stopped in motion. If Buffer Cartridges are inserted into the Base Plate, please reinitialize the instrument or pull out the Buffer Cartridges to make sure the Heating Block is not in the way of normal Base Plate movement.
- 8) Avoid placing objects in front and rear of the instrument, as fan blockage may reduce the efficiency of the Cooling Block performance.
- 9) Avoid any obstruction or foreign material in front of the lower-front side Cooling Fan mesh. Foreign objects can hinder normal Cooling Fan operation, and it may lead overheating of parts or cause fire.

#### **2. Precautions regarding the operation environment**

## A A A

- 1) If the power plug is loose, do not use the instrument. Loose power plug connections may result in electric shock or fire.
- 2) Do not operate multiple instruments out of a single wall outlet. The load may cause overheating and may cause fire.
- 3) While plugging or unplugging the power adapter cord from a wall outlet, make sure your hands are completely dry. Wet or moist hands may cause electric shock.
- 4) Avoid placing objects in front and rear of the instrument.
- 5) Avoid installing the instrument in a dusty environment. Excessive dust may cause malfunction or damage to the instrument.
- 6) Avoid operating the instrument near heat sources. This can cause fire.
- 7) Avoid operating the instrument near sources of water or damp locations. This can cause electrical shock, fire or instrument malfunction.
- 8) Do not install near sources of flammable or corrosive gas. In a case of a gas leak, do not touch the power plug. Open the window and ventilate the area. Sparks from the power plug can cause fire and/or explosions.
- 9) Do not disassemble or modify the instrument in any way. This can result in fire, electrical shock or malfunction, and also voids the manufacturer's warranty.

#### **3. Precautions and warnings regarding instrument installation**

- 1) This instrument is a precision device. Do not install the instrument in a location exposed to direct sunlight.
- 2) Install the instrument on a flat and solid surface that does not move.
- 3) While installing the instrument, make sure at least 15 cm separate the instrument from the nearest wall.
- 4) Take cautions not to damage the cooling fan mesh (located on the front-bottom) while installing.

## **4. Precautions and warnings regarding instrument operation**

## $\mathbf{A}$   $\mathbf{A}$

- 1) Dust off the power cord and connect to the instrument firmly and securely. Incomplete electrical contacts may cause fire.
- 2) Operate the instrument within ambient temperature range of 15℃~30℃. Excessive exposure to heat will negatively affected the instrument and the experiment results.
- 3) Operate the instrument within the recommended humidity range (20~80%, no condensation). Humid conditions may cause corrosion or malfunction.
- 4) Do not place any object directly next to or behind the instrument. The instrument may malfunction.
- 5) This instrument contains precisely machined parts. Do not drop and handle with care. Improper handling of the instrument may compromise performance and cause safety hazards.
- 6) While the instrument is not in use for a long period of time, turn the instrument off and unplug from the wall outlet.
- 7) Take caution not to damage the cooling fan mesh located on the lower-front of the instrument. If the mesh is damaged and the Cooling Fan does not work, the Cooling Fan motor and cooling element may overheat and cause fire.
- 8) The instrument automatically turns off the UV lamp and stops operation when the instrument door is open. However, in case this safety measure fails, do NOT expose your eyes or skin to direct UV light.

#### **5. Precautions and warnings regarding product usage and maintenance**  A A A

- 1) This product should only be used for nucleic acid extraction, protein expression/purification and automatic aliquoting. Do not use the instrument for any other purpose other than explicitly stated in the User Manual.
- 2) Do not modify or delete instrument-related information installed within the instrument.
- 3) Do not use a sharp object to operate the LCD screen.
- 4) The instrument UV lamp will only operate if the door is completely shut. Make sure the door sensor is free of any material or obstruction.
- 5) Do not use powerful detergents or solvents to clean the outside of the instrument. This may cause discoloration of the instrument. If such chemicals are spilled on the instrument, immediately clean with a soft cloth.
- 6) Do not keep the instrument in highly humid environment. *Moisture Damage* is classified as water damage and is not covered by the manufacturer's warranty. Also, an instrument with moisture damage may not be repairable.
- 7) Disassembly and/or modification of the instrument voids the manufacturer's warranty and a service request may be refused.
- 8) Do not unplug the power adapter from the instrument while the instrument is in use. This may cause damage to the instrument.
- 9) If a burning smell is detected or the instrument seems to be excessively hot during operation, immediately stop using the instrument and call your service representative.
- 10) Do not drop or impact the instrument. This causes direct instrument damage and will void the manufacturer's warranty.
- 11) Always verify that the Heating Block is in initial position before pulling out the Base Plate. If the Base Plate is pulled out while the Heating Block is not in its initial position, the interference in movement can cause Heating Block and other internal component damage and lead to instrument malfunction. Since installed Buffer Cartridges obscure the view, re-initialize the instrument or take out the Buffer Cartridges and visually inspect the position of the Heating Block before pulling out the Base Plate.
- 12) Take caution not to damage the cooling fan mesh located on the lower-front side of the instrument. If the mesh is damaged and the Cooling Fan does not work, the Cooling Fan motor and cooling element may overheat the instrument and cause fire.
- 13) When there is liquid in the Waste Tray in the equipment, take extra caution to push-in or pull-out the base plate so the liquid does NOT overflow on the surface of the instrument inside. If happens, it may damage the instrument or cause the electrocution.

#### **6. UV Lamp**

## $\mathbf{A}$   $\mathbf{A}$

- 1) UV lamp operation may create ozone molecules. For user safety, the instrument is pre-programmed to operate the UV lamp for 5 minutes only. Please do NOT use the UV lamp in excess.
- 2) Ultraviolet (UV) rays can seriously damage your eyes and skin when exposed directly (or even indirectly). When working with the UV lamp, make sure you are wearing proper protective equipment.

## **III. System Components and Specifications**

#### **1. System Components**

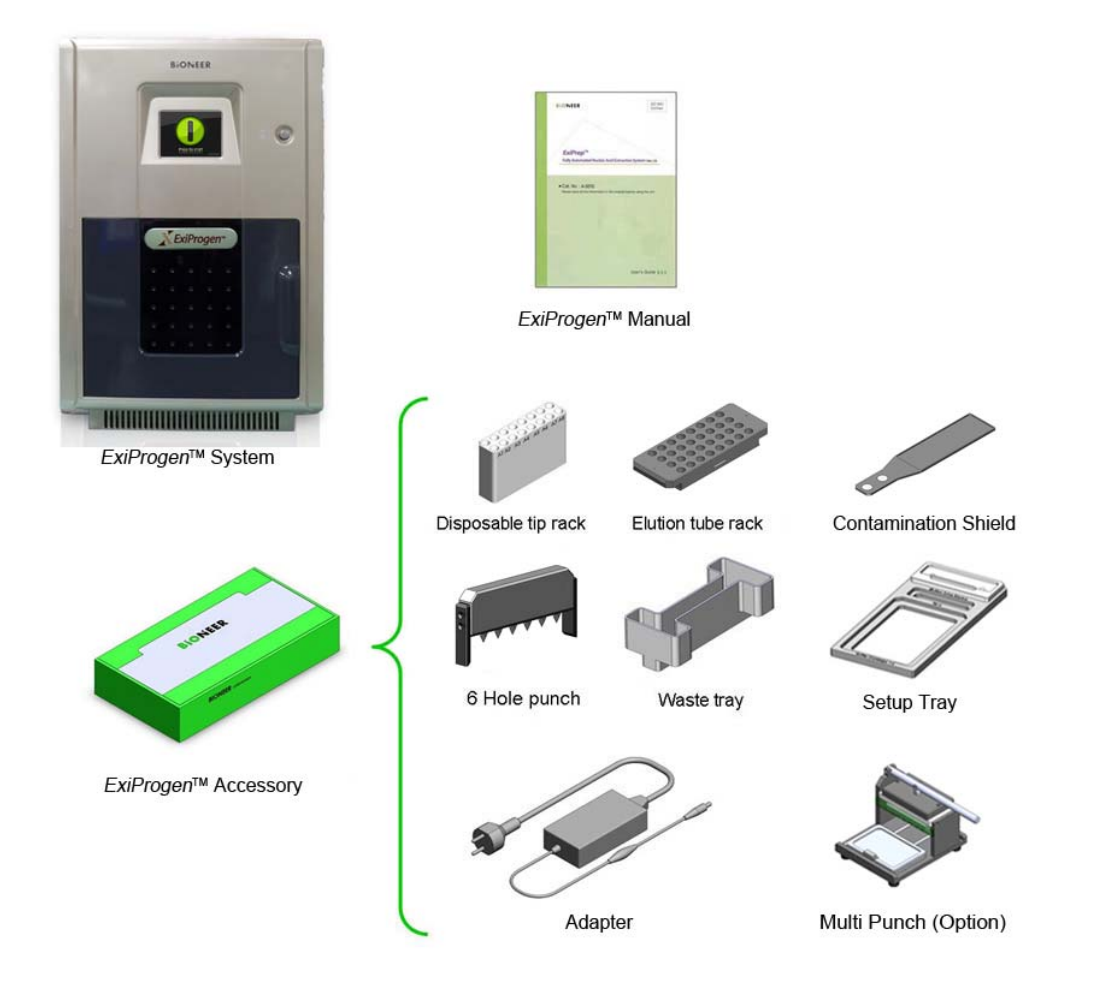

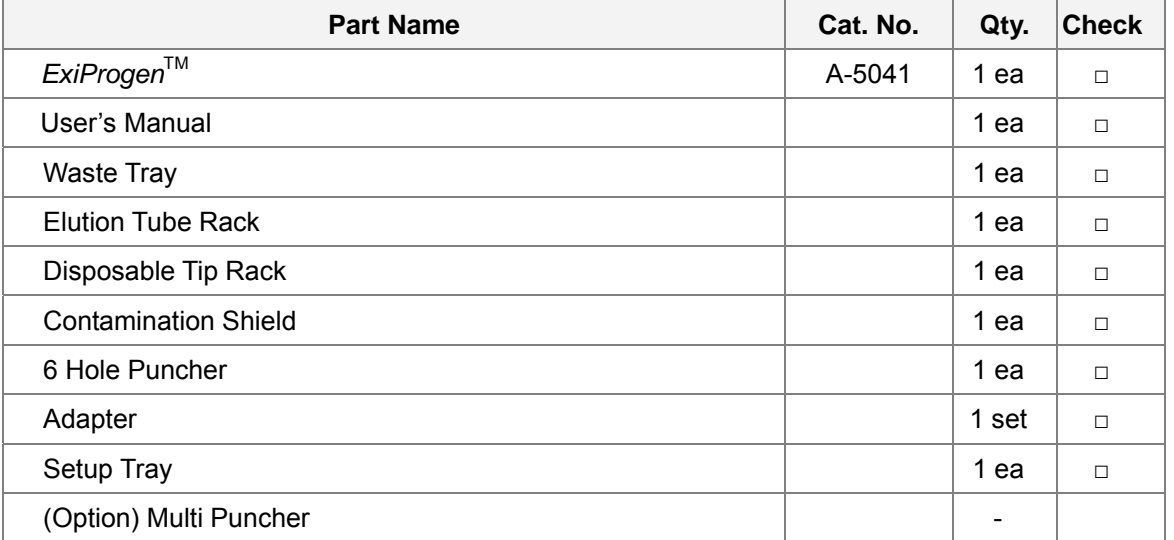

### **2. Specifications**

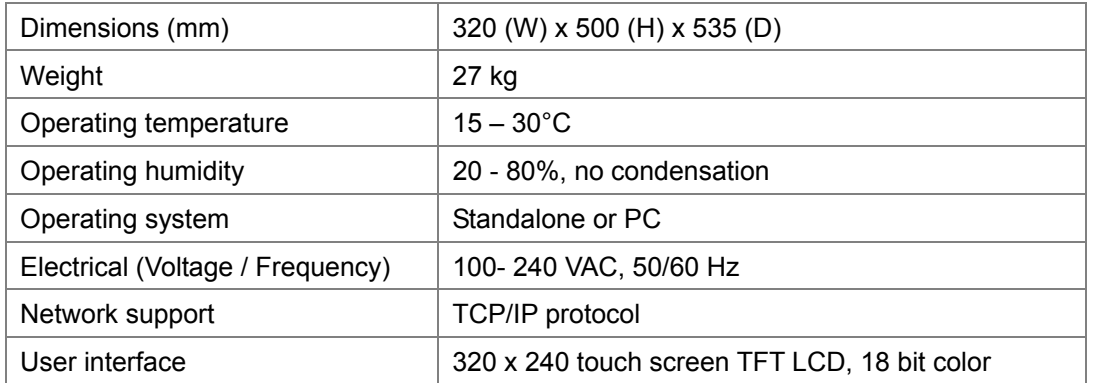

#### **3. System Views**

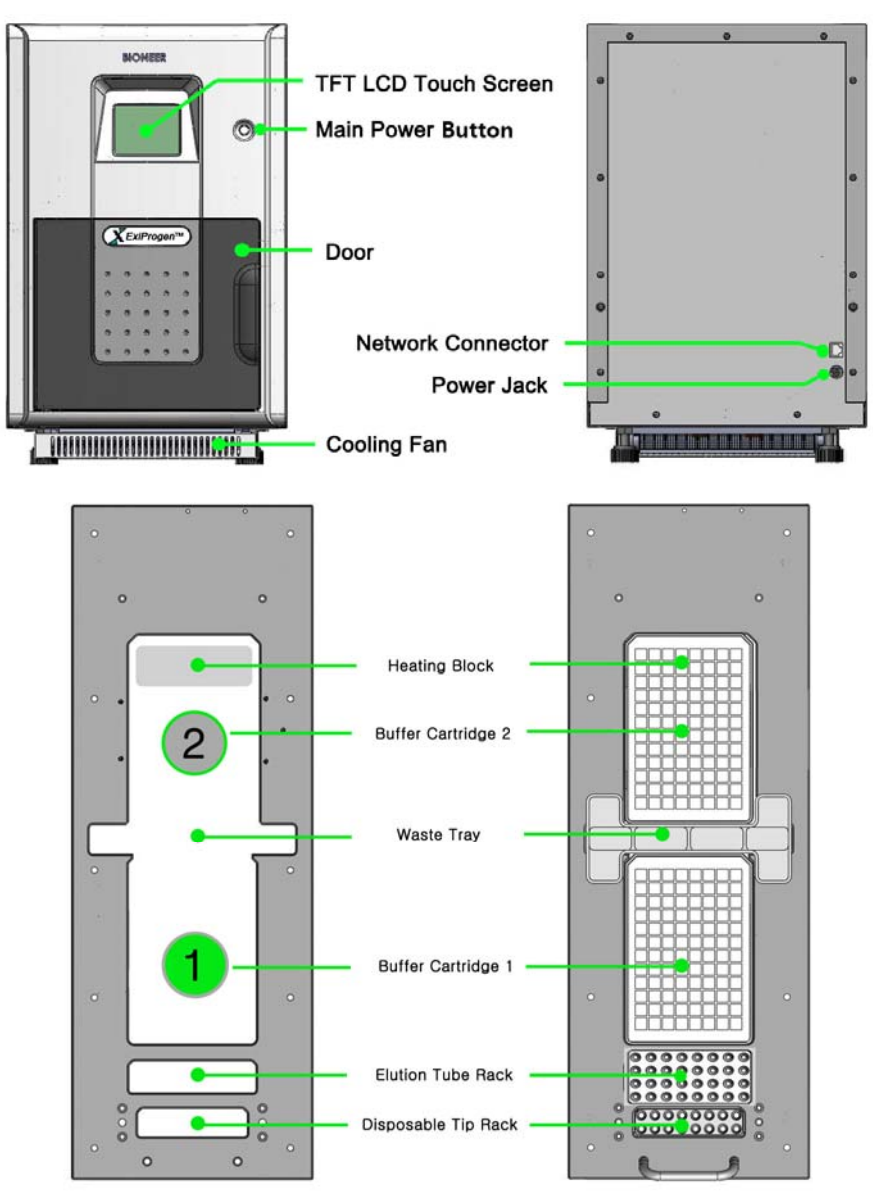

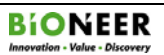

## **IV. Installing the** *ExiProgen***™**

- Clear and clean the area where the instrument will be installed.
- Open the instrument door and remove the holding accessories (described below).
- Make sure that all components are included. Refer to the list of components on **page 6**.

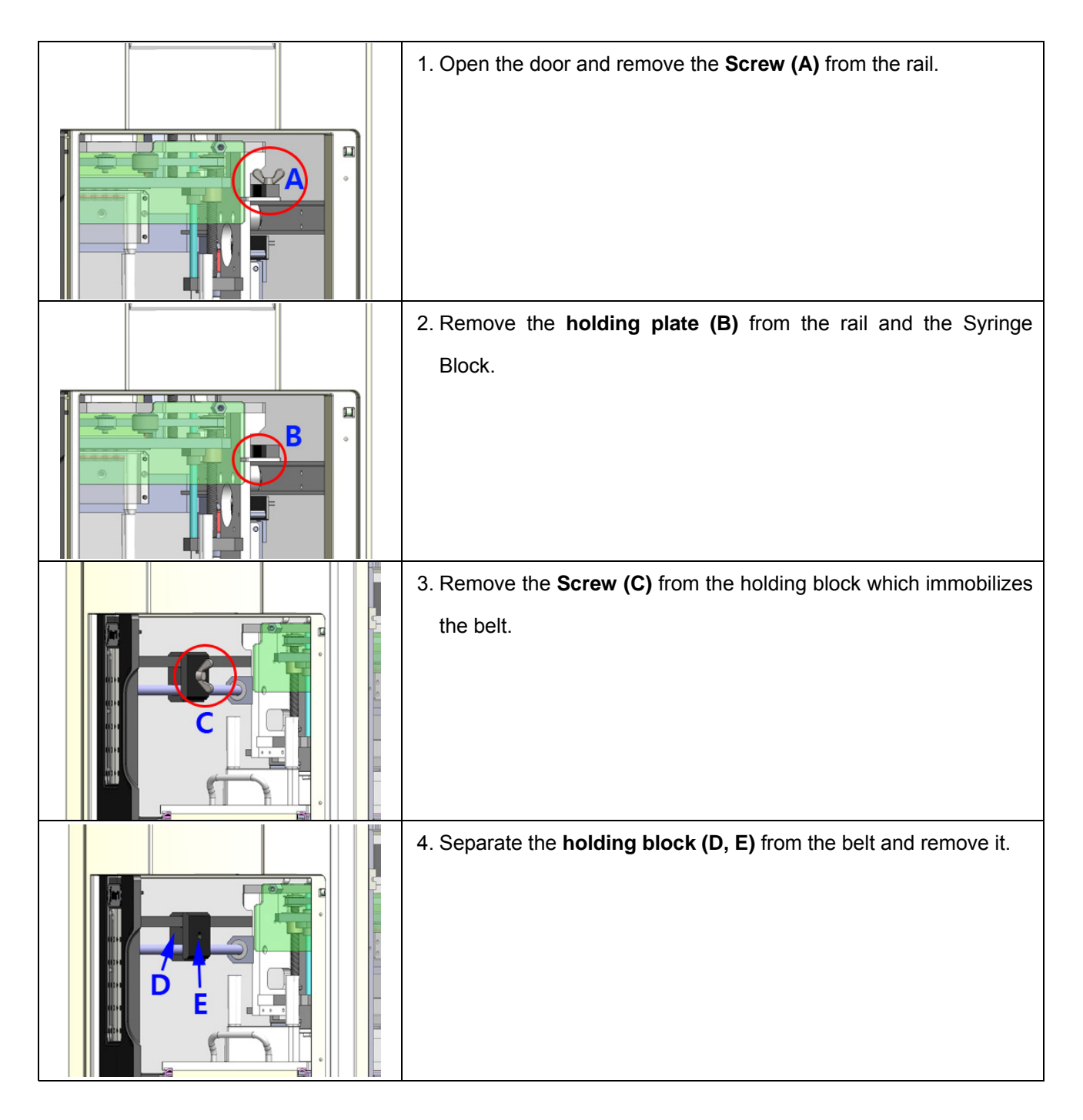

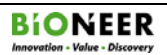

# **IV. Installing the** *ExiProgen***™ (continued)**

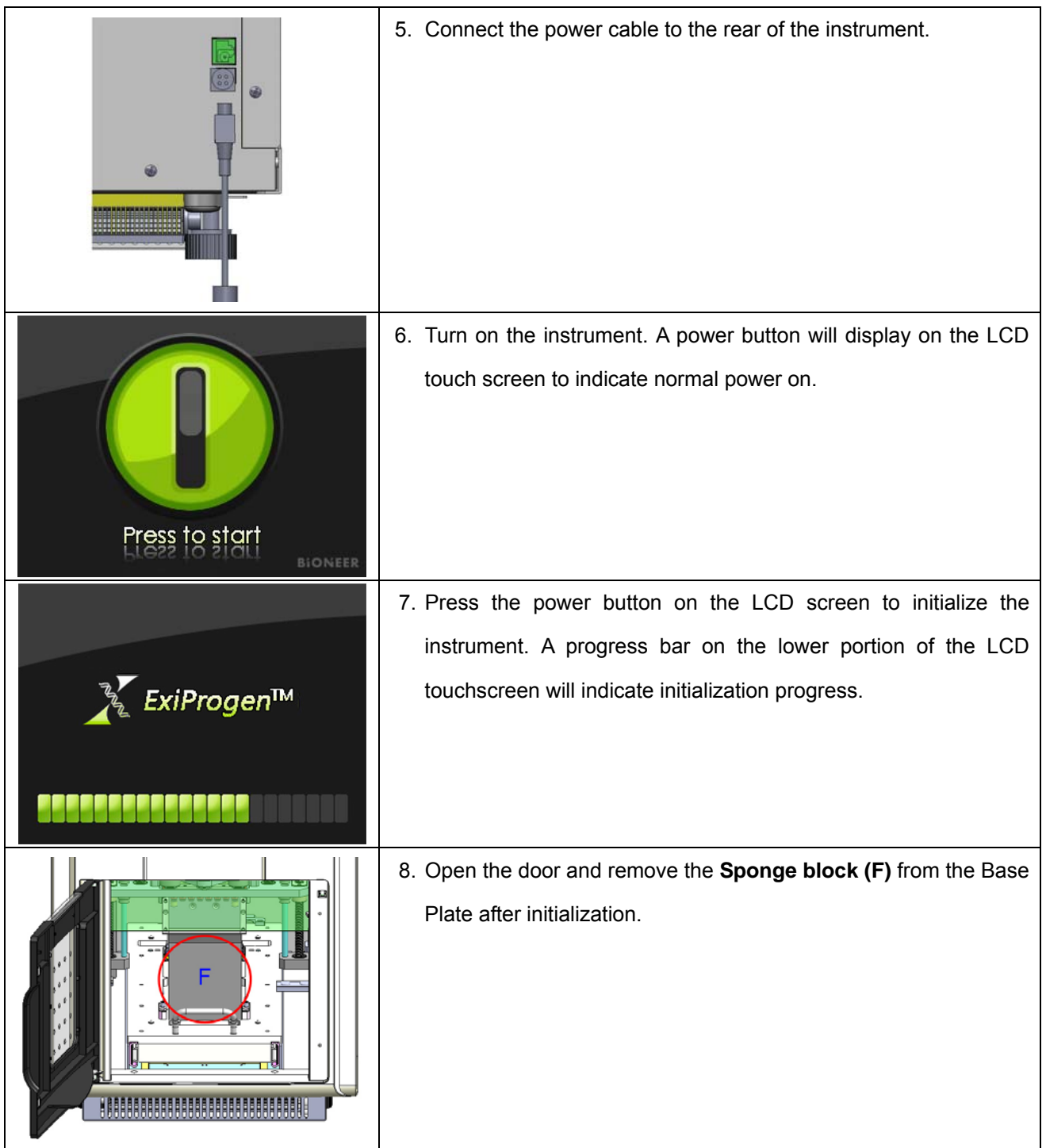

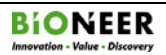

## **V. Protein Expression/Purification**

#### **1. Pre-installation**

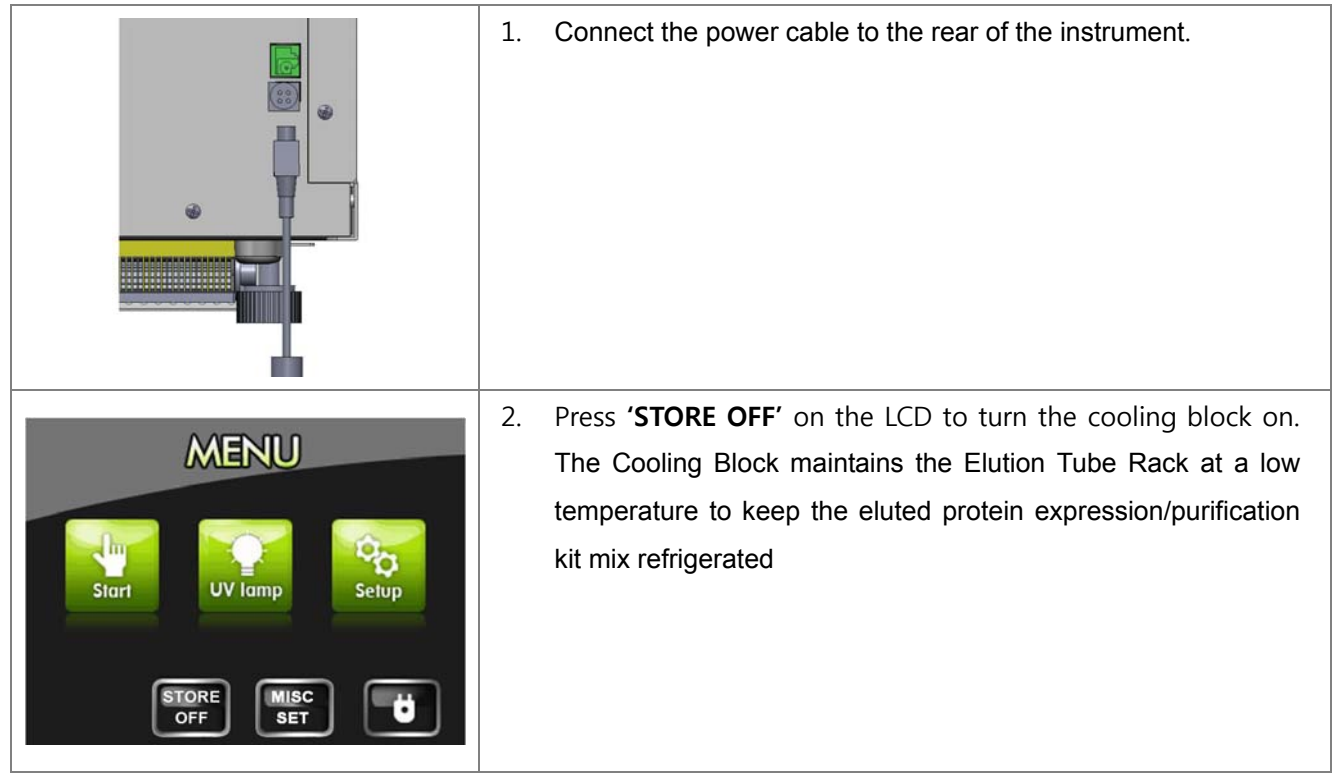

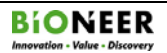

**2. Contamination Shield Installation** 

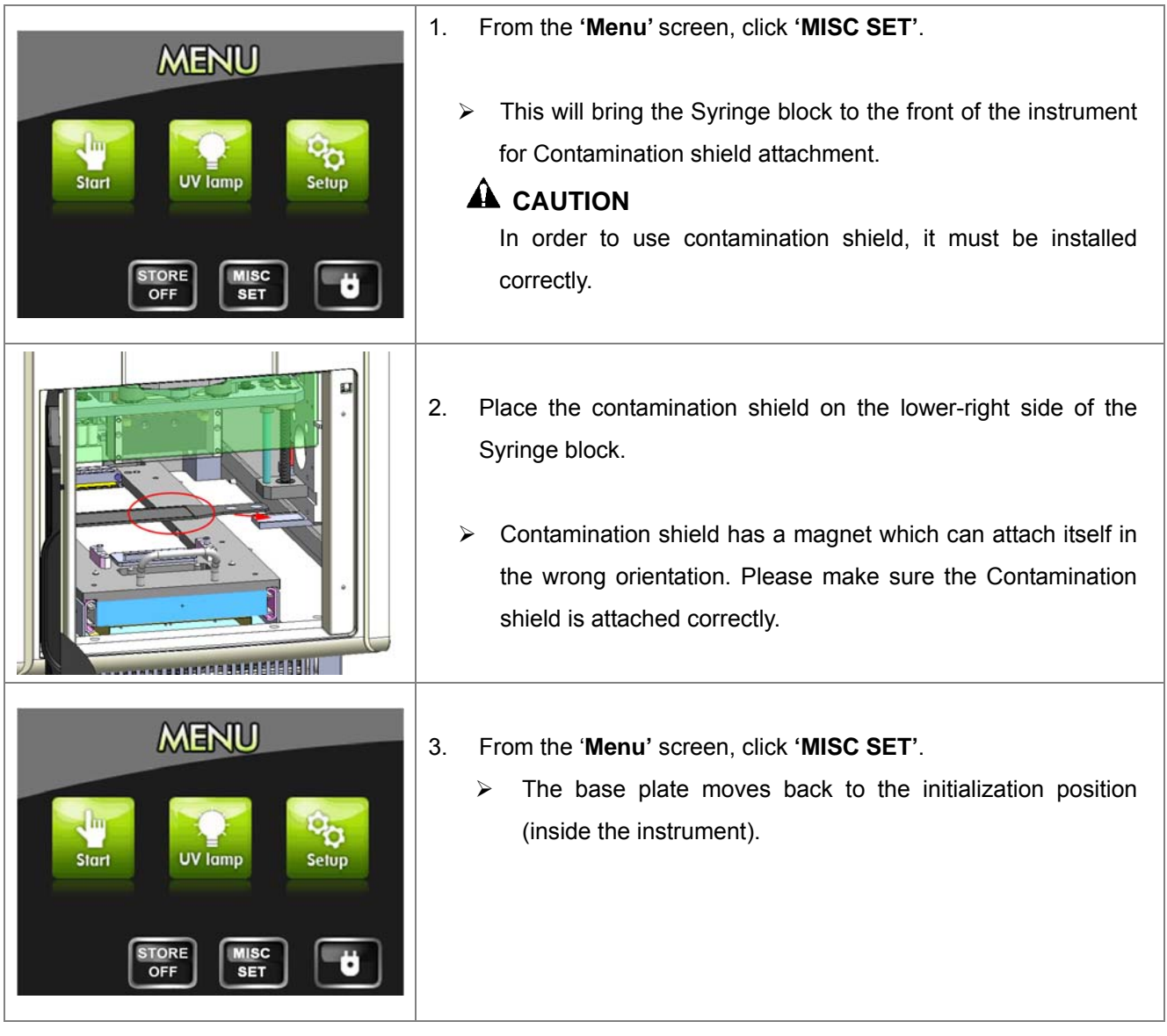

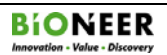

**3. Sample Preparation** 

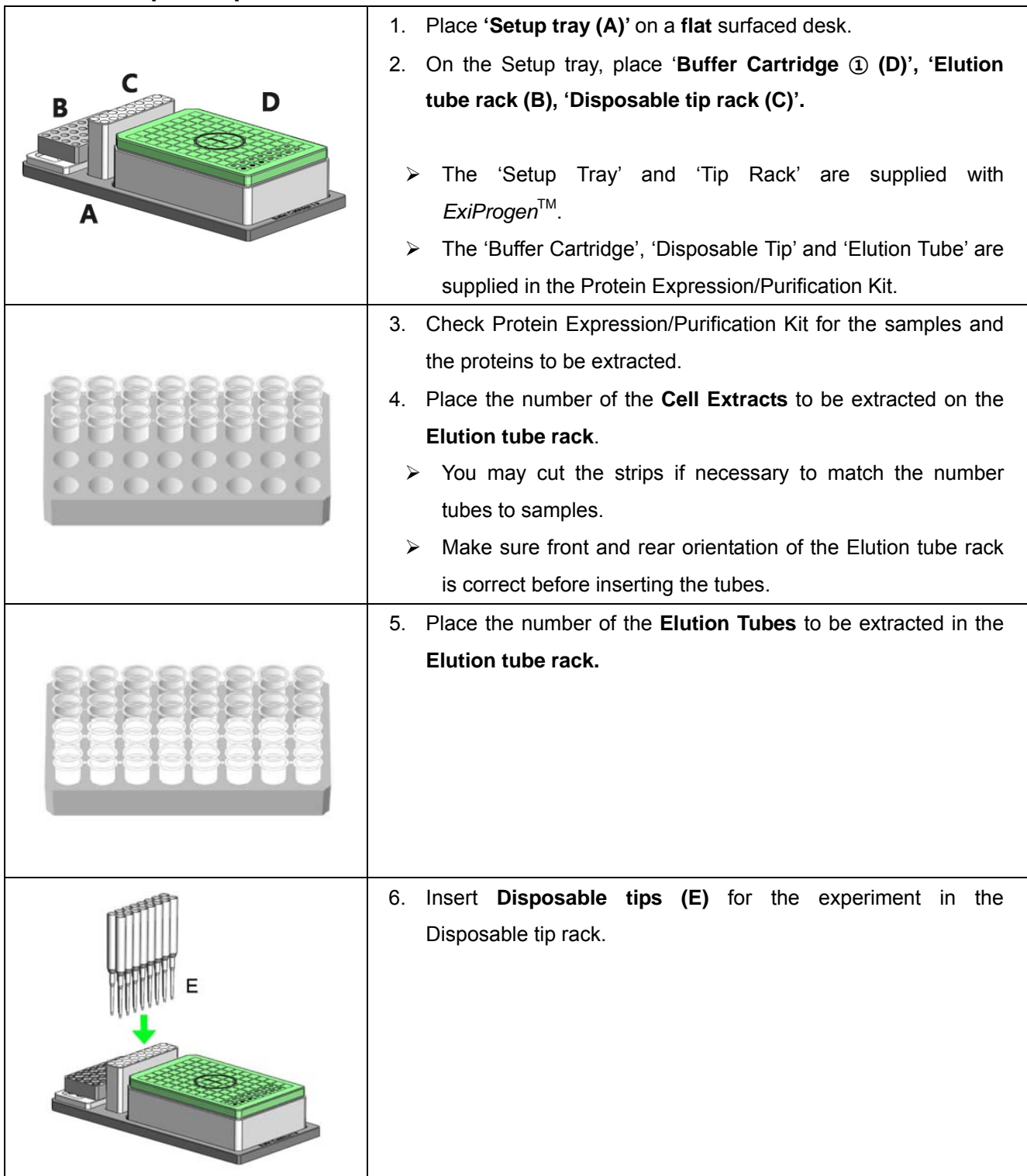

**3. Sample Preparation (Continued)**

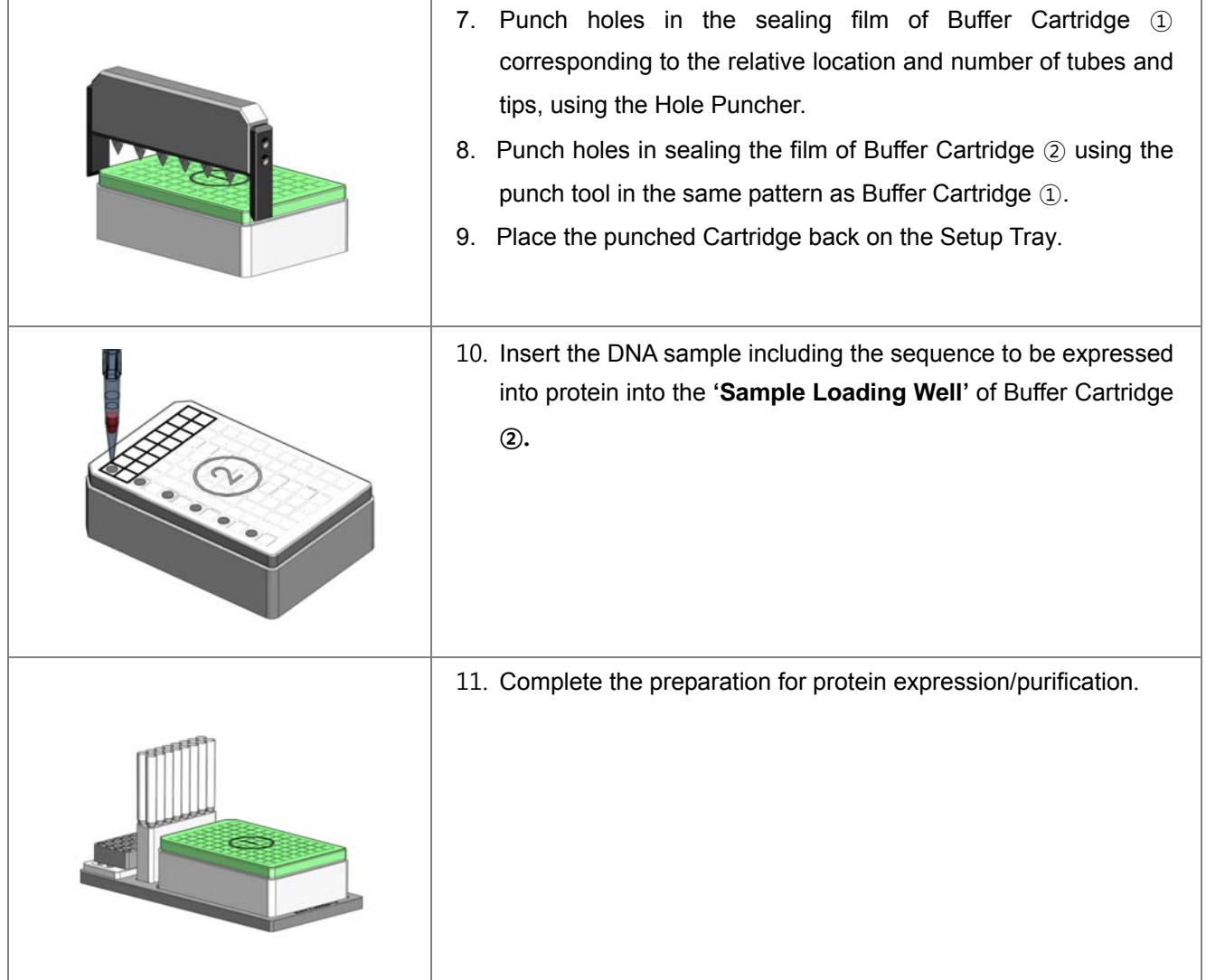

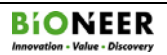

**4. RUN** 

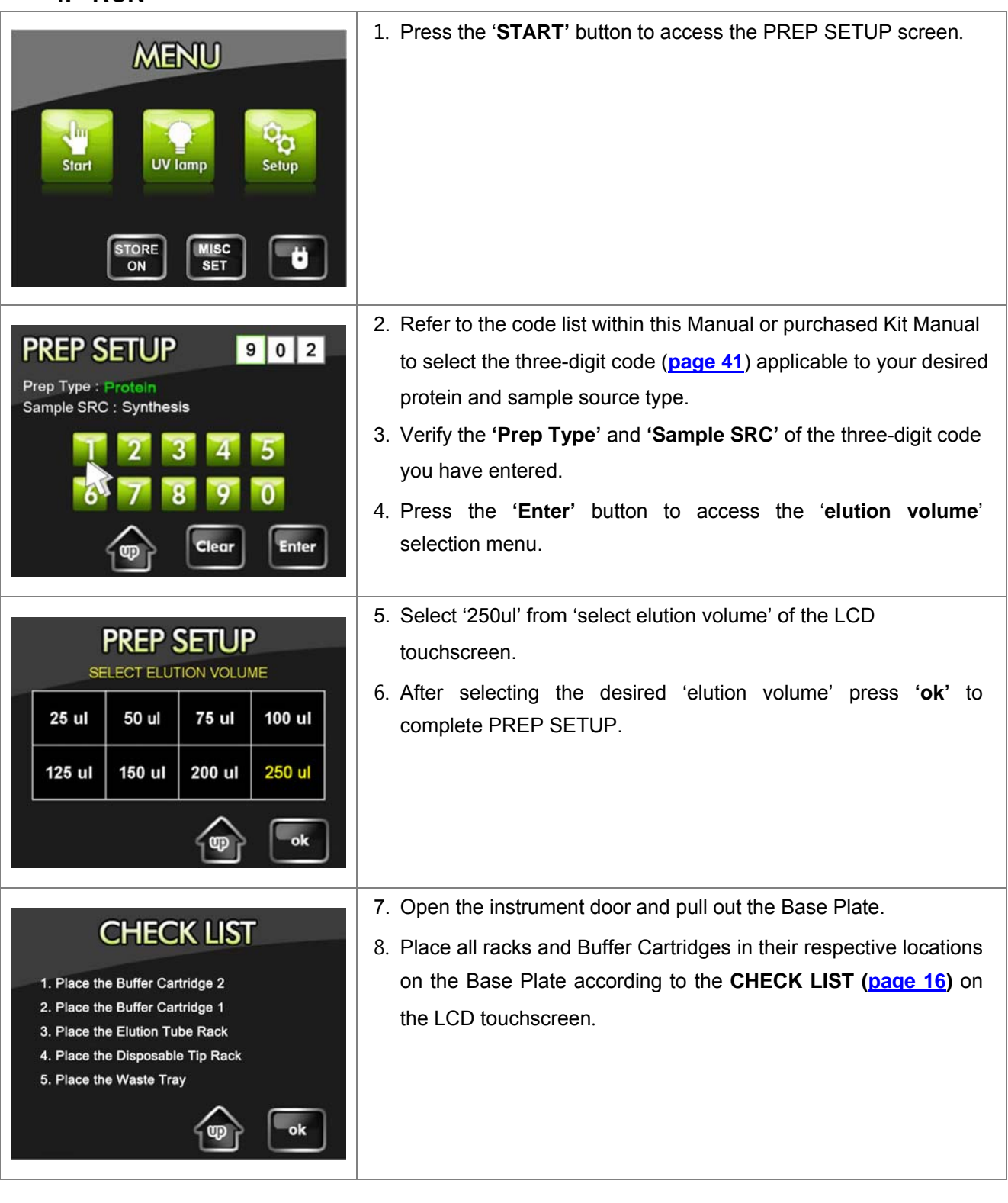

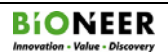

## **4. RUN (Continued)**

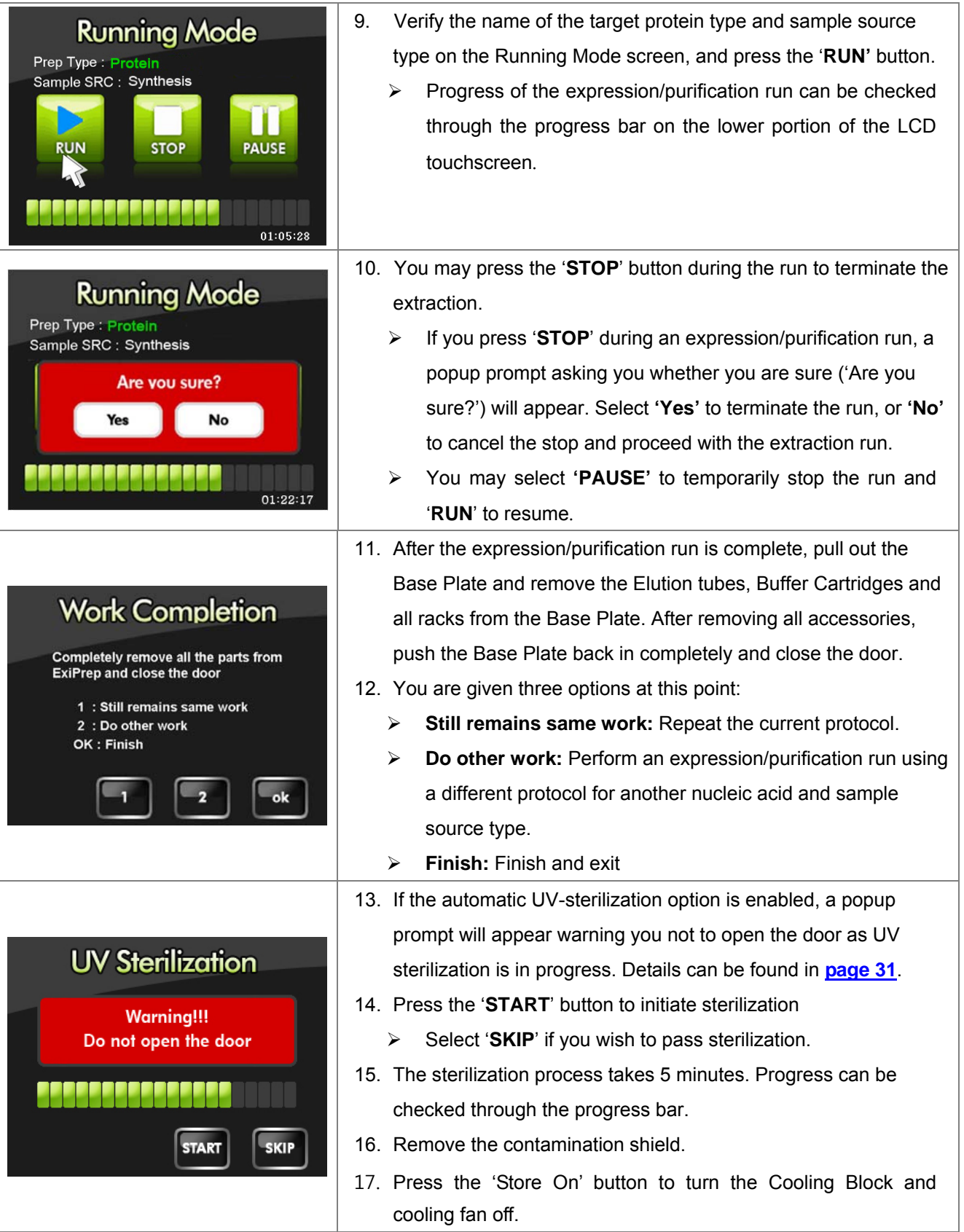

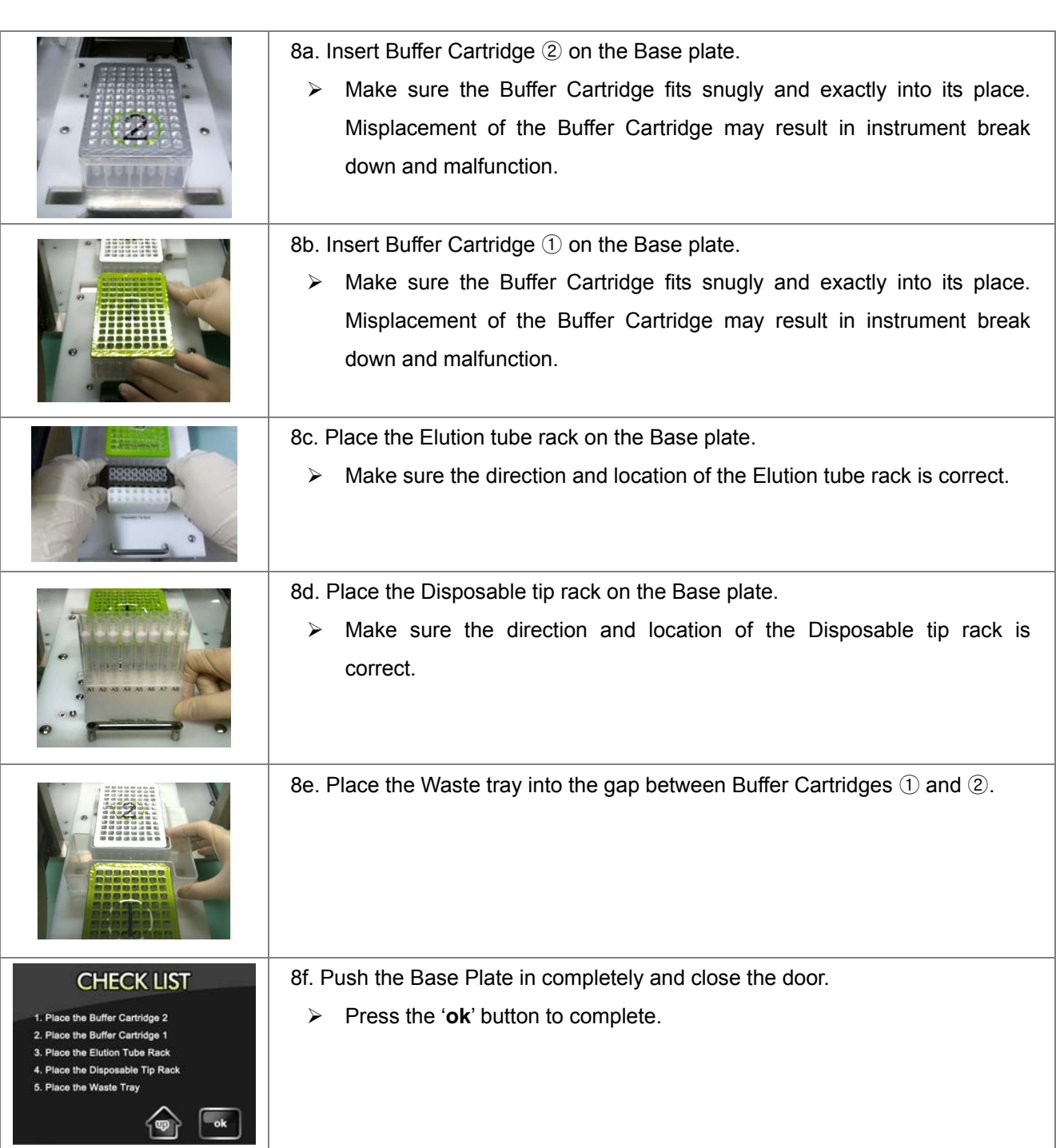

#### ※ **Setup process according to the CHECK LIST**

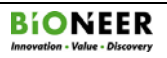

## **VI. DNA/ RNA Extraction**

#### **1. Contamination Shield Installation**

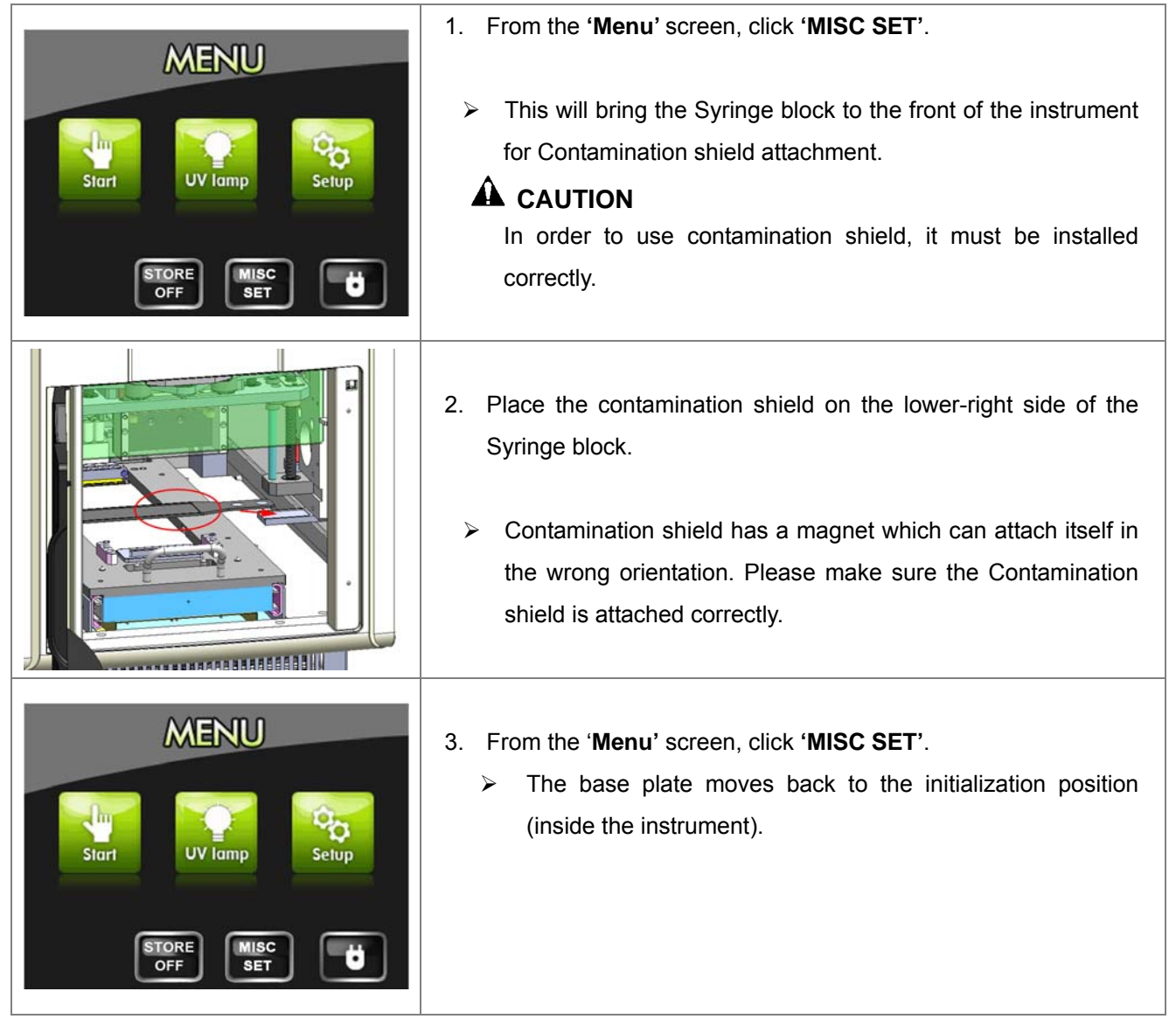

**2. Sample Preparation** 

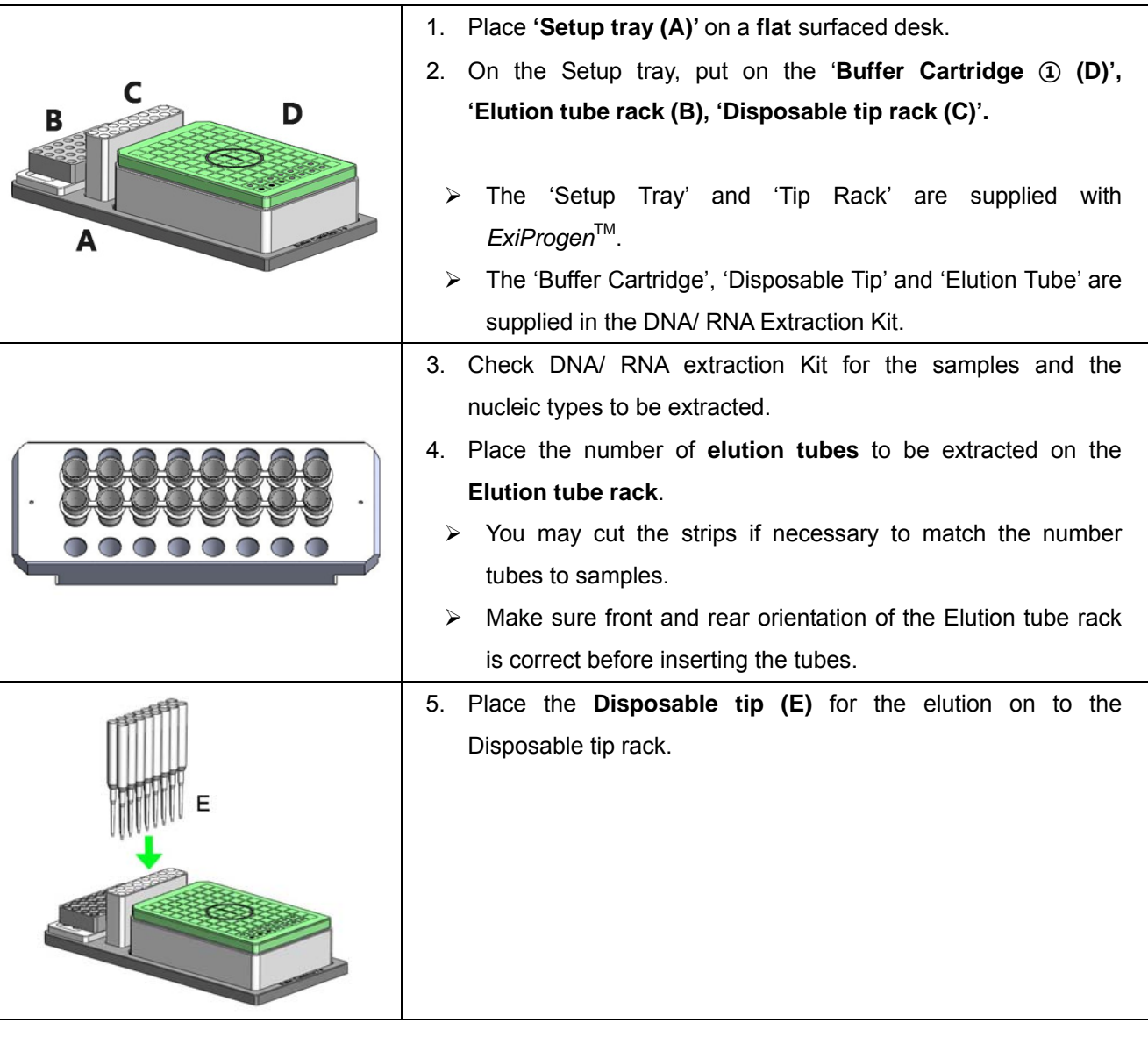

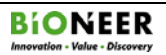

## **2. Sample Preparation (Continued)**

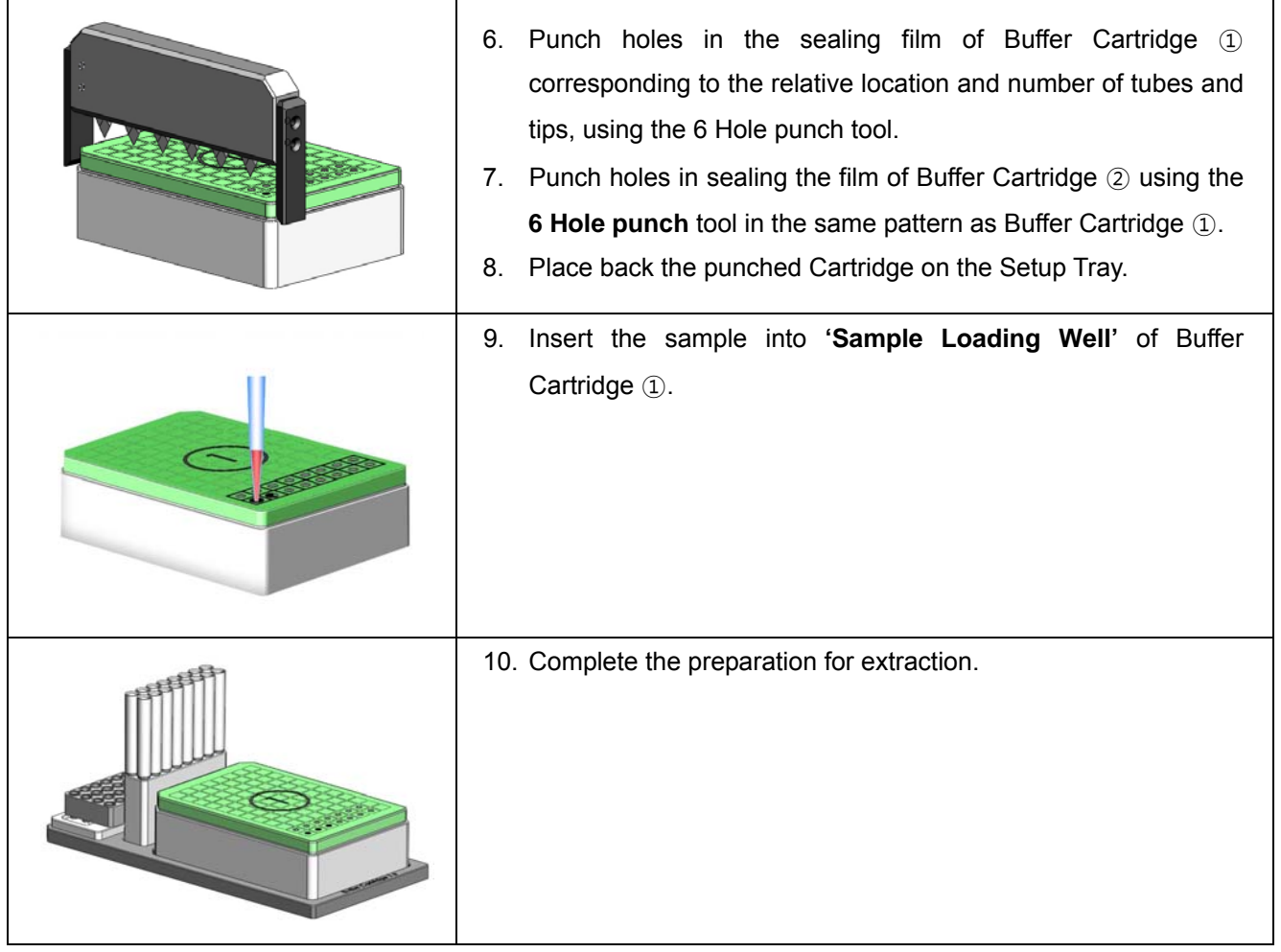

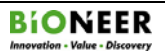

**3. RUN** 

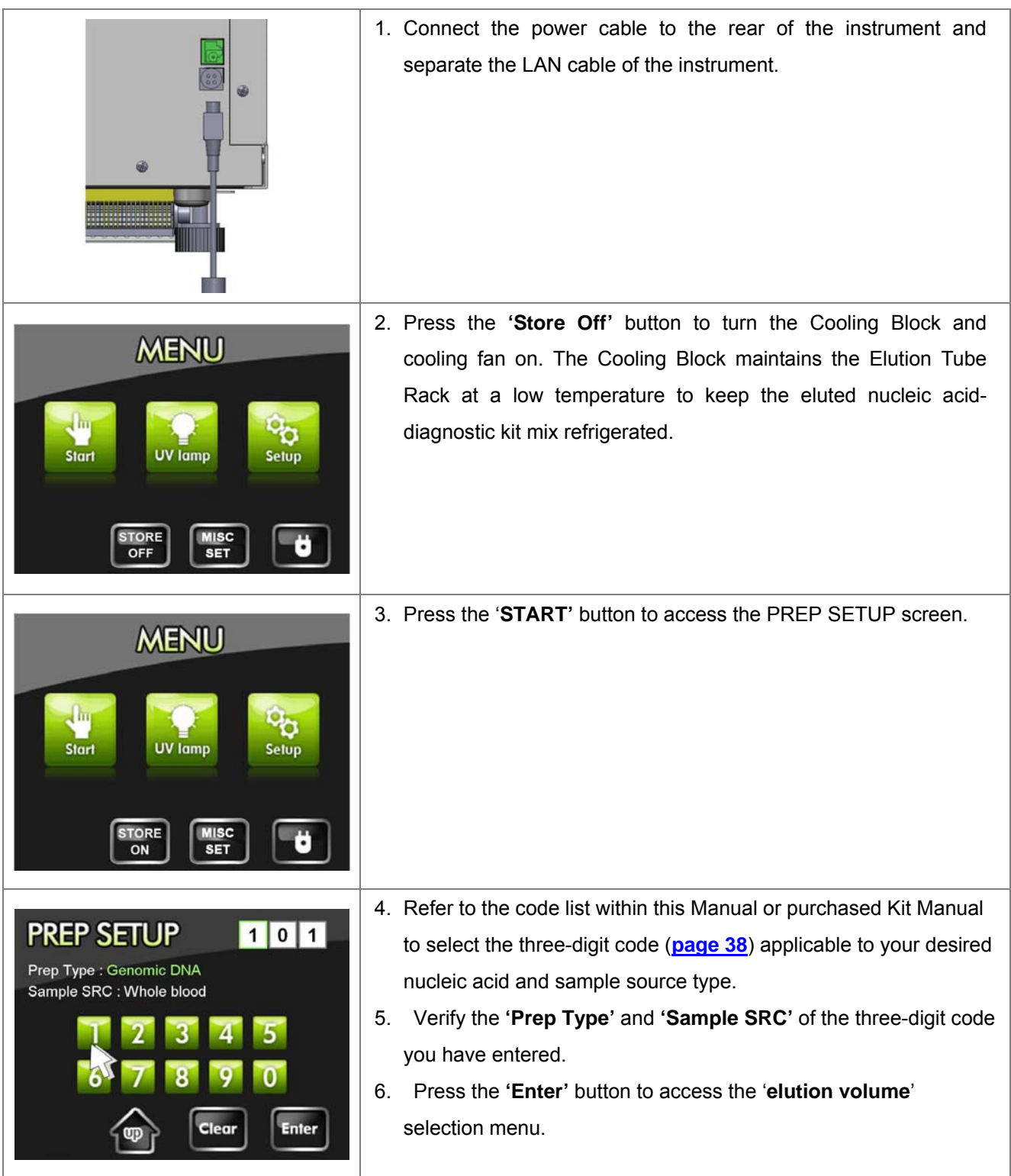

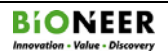

## **3. RUN (Continued)**

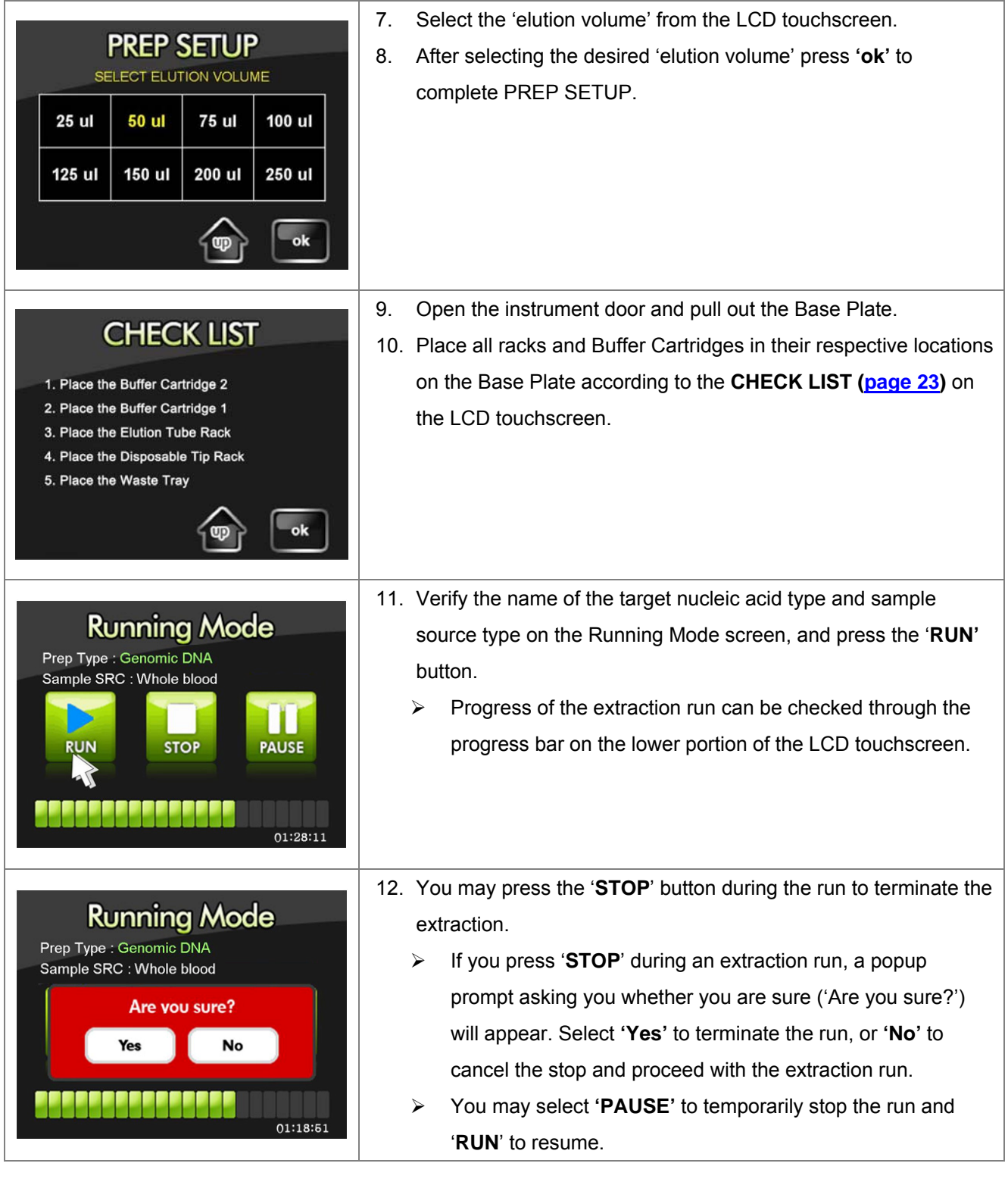

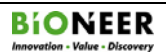

#### **3. RUN (Continued)**

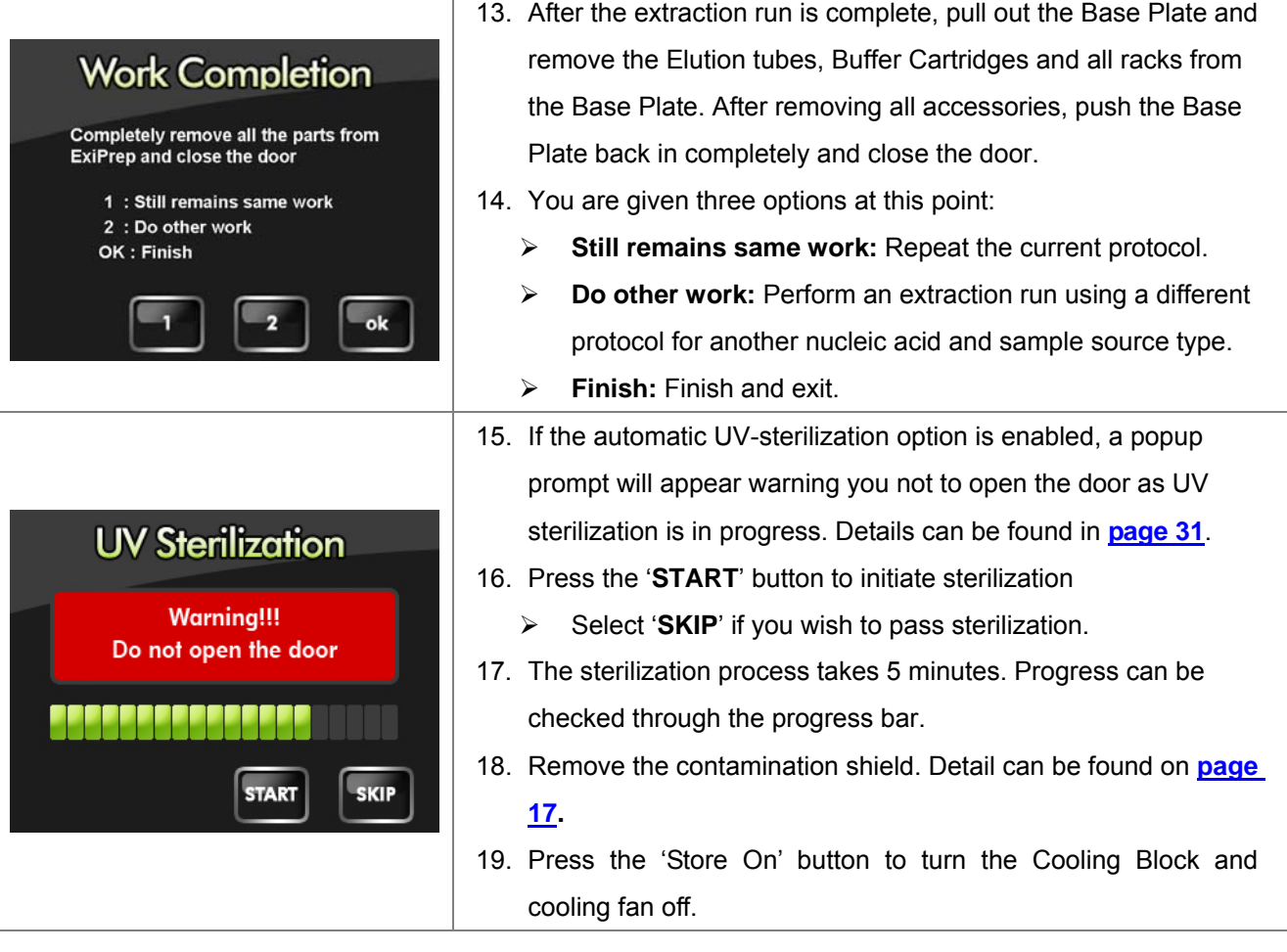

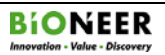

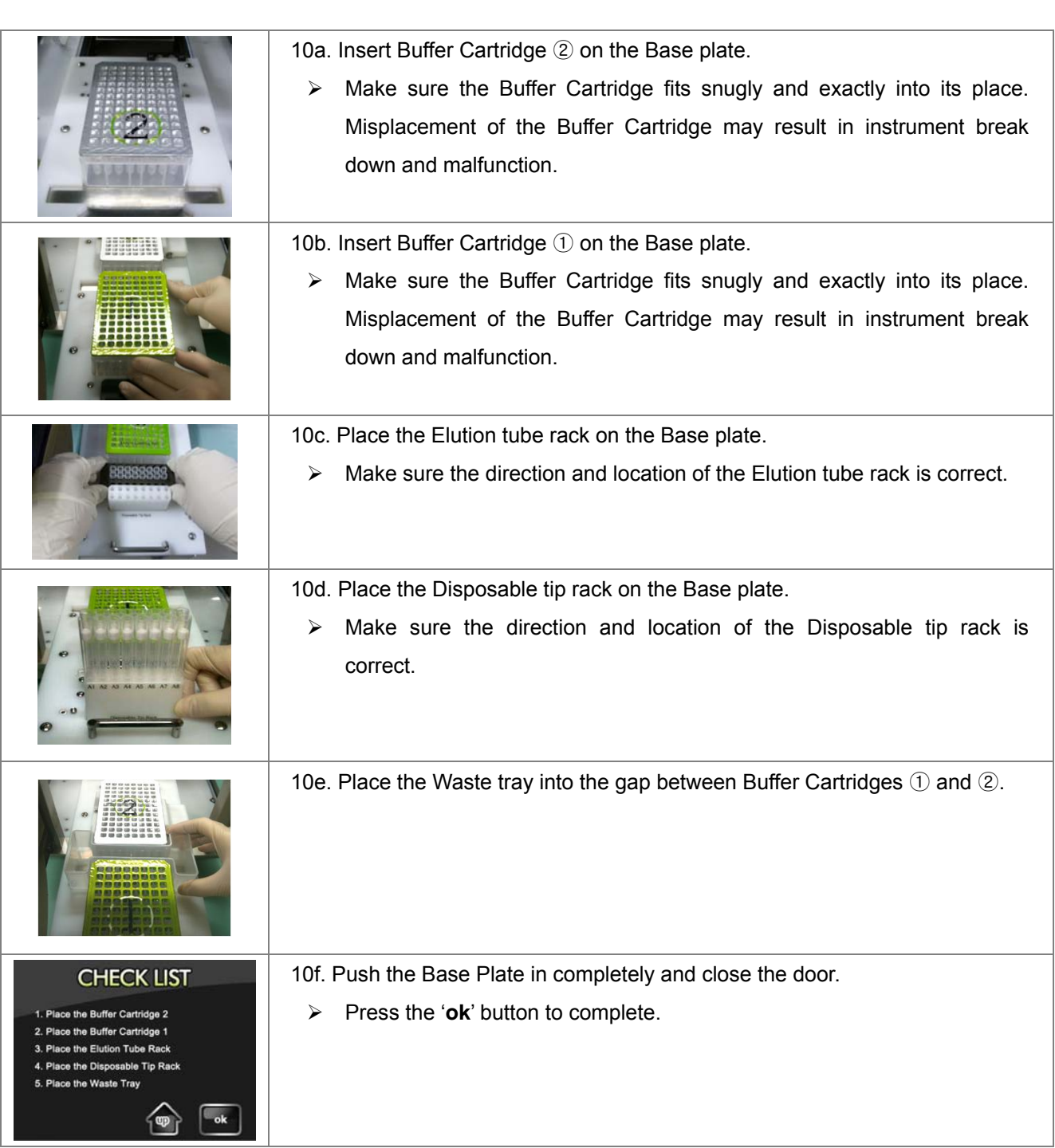

#### ※ **Setup process according to the CHECK LIST**

.

# **VII.** *ExiProgen***TM Setup**

#### **1. Main Menu**

- Once the initialization has completed successfully, the LCD touchscreen will display the MENU as shown below.
- **PI** Please contact Bioneer Customer Service or your local sales representative if the initialization progress bar does not change for over 5 minutes during initialization or if the MENU screen does not appear after initialization.

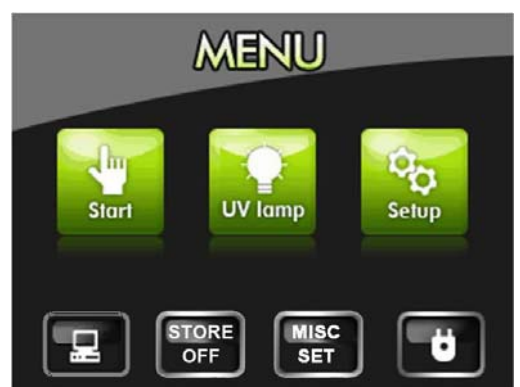

**Main Menu** 

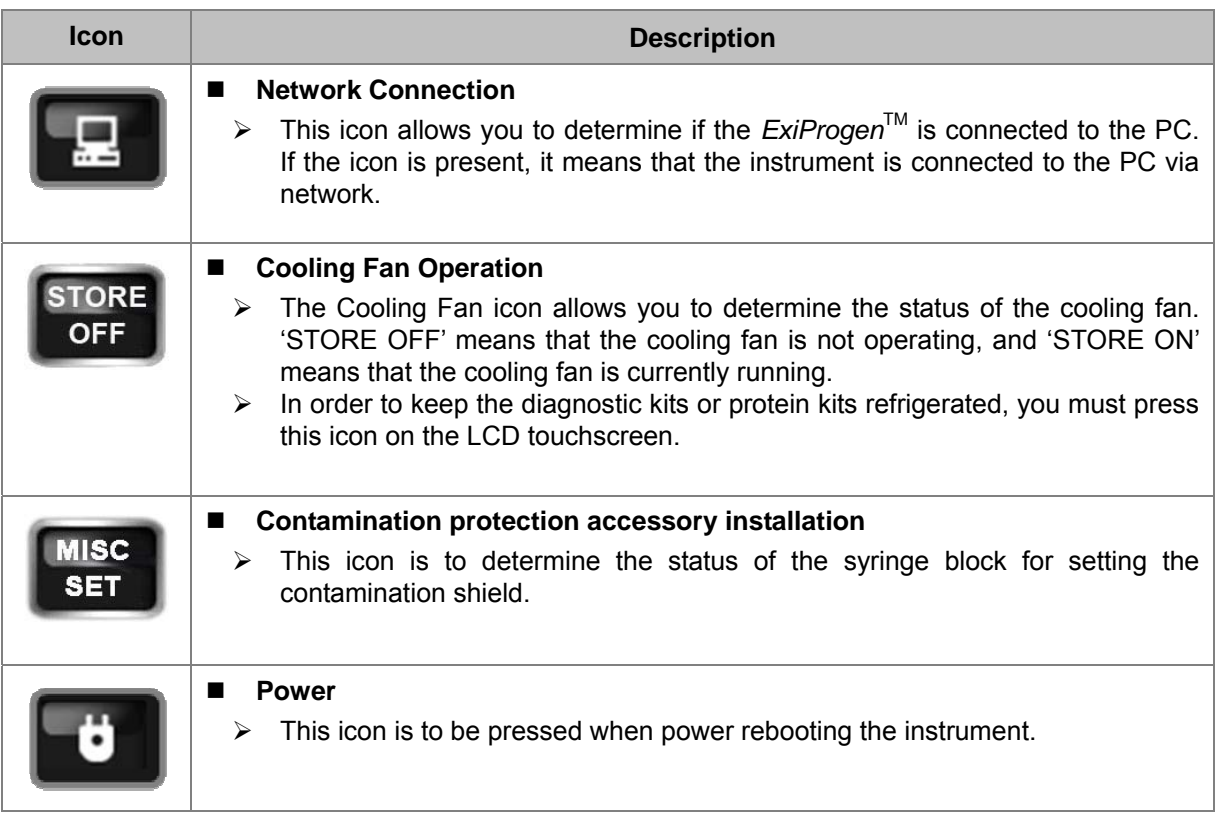

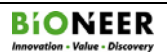

- **1. Main Menu (continued)**
- **1) PREP SETUP**

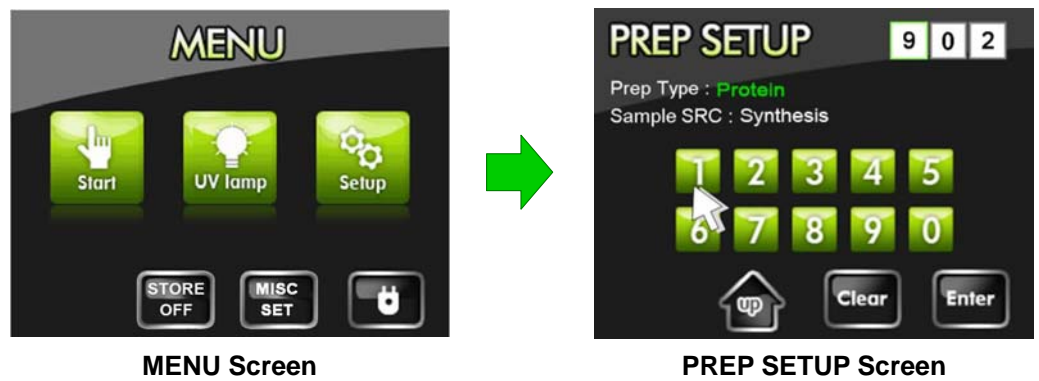

- Selecting 'Start' from the Main Menu for select protein expression/purification, DNA/RNA extraction will bring up the '**PREP SETUP**' screen where you can enter the three-digit code for the extraction and sample source type.
- Refer to the code list within this Manual to select the three-digit code (page  $38 \sim 41$ ) applicable to your desired nucleic acid and sample source type.

- **1. Main Menu (continued)** 
	- **2) UV sterilization (UV lamp)**

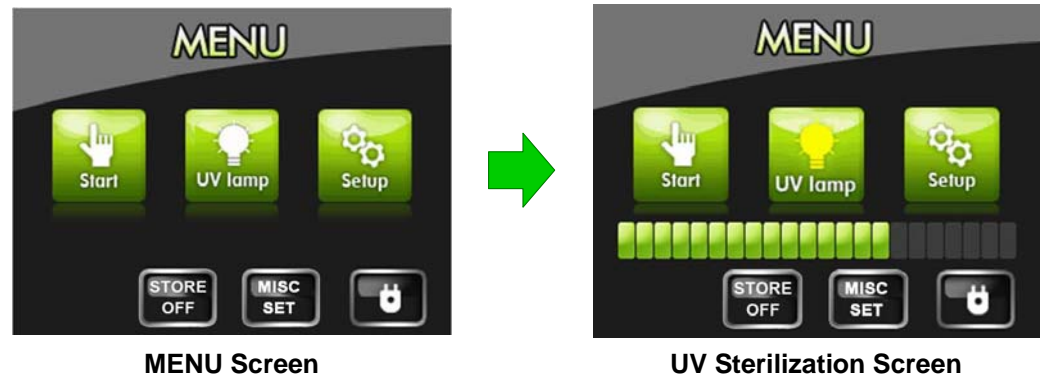

- Use the built-in UV-lamp to sterilize the internal cavity of the instrument.
- Press the 'UV lamp' icon to initiate the UV sterilization process. The icon will turn yellow as UV sterilization proceeds.
- The sterilization runs for 5 minutes. The progress can be tracked through the progress bar displayed on the bottom portion of the LCD touchscreen. To cancel the sterilization process, press the '**UV lamp'** button again.

- **1. Main Menu (continued)**
- **3) System setup menu (SETUP)**

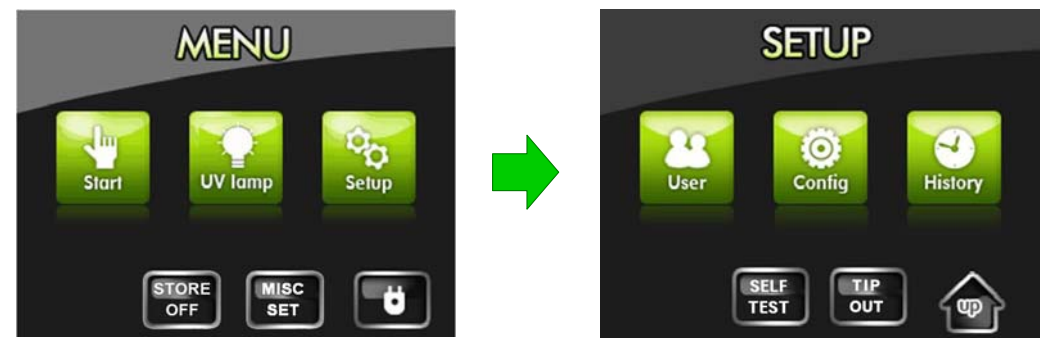

**Main Menu Screen Setup Screen** 

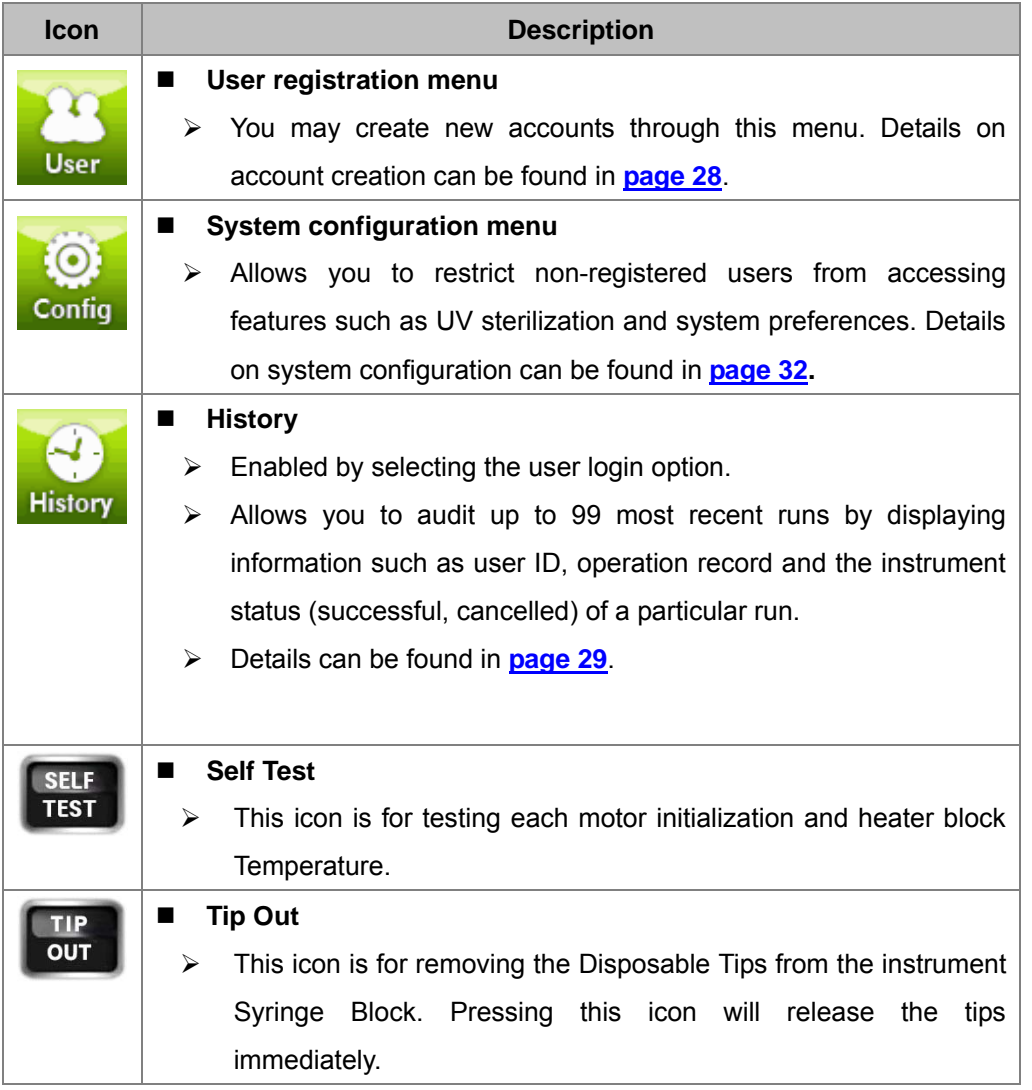

#### **2. Registering a New User**

*ExiProgen*<sup>™</sup> provides a user login option restricting the use of the instrument to registered users only. Enabling the user login option will limit non-user access to the instrument. Do not forget your user ID if you have enabled the user login option

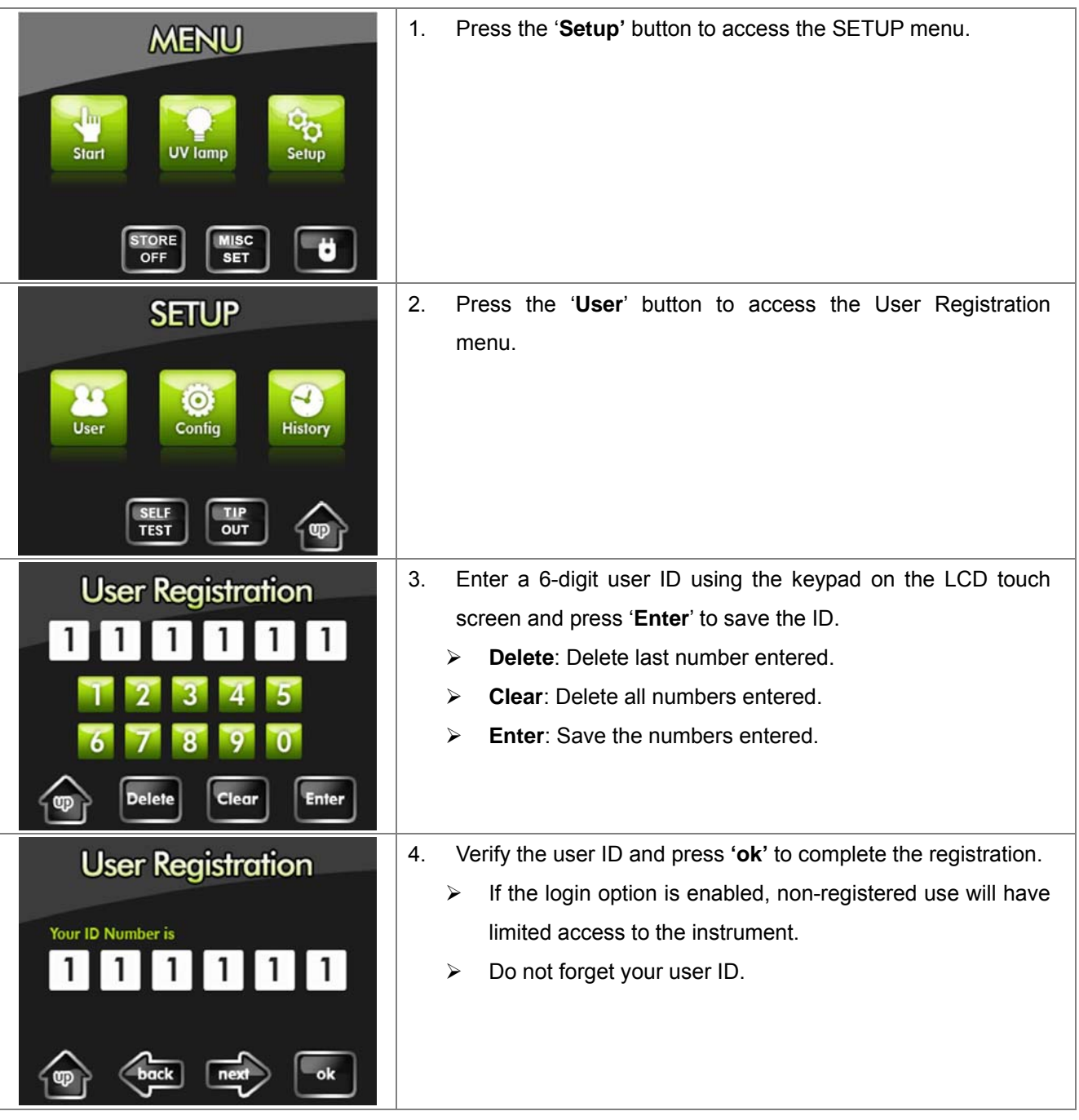

※ Up to 50 users can be registered. You can manage non-used user IDs using the administrator menu (page 33).

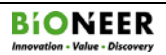

## **3. Viewing Run History**

If the login option is enabled, the user ID, process type and run status of each run is saved. Up to 99 most recent runs are saved in memory.

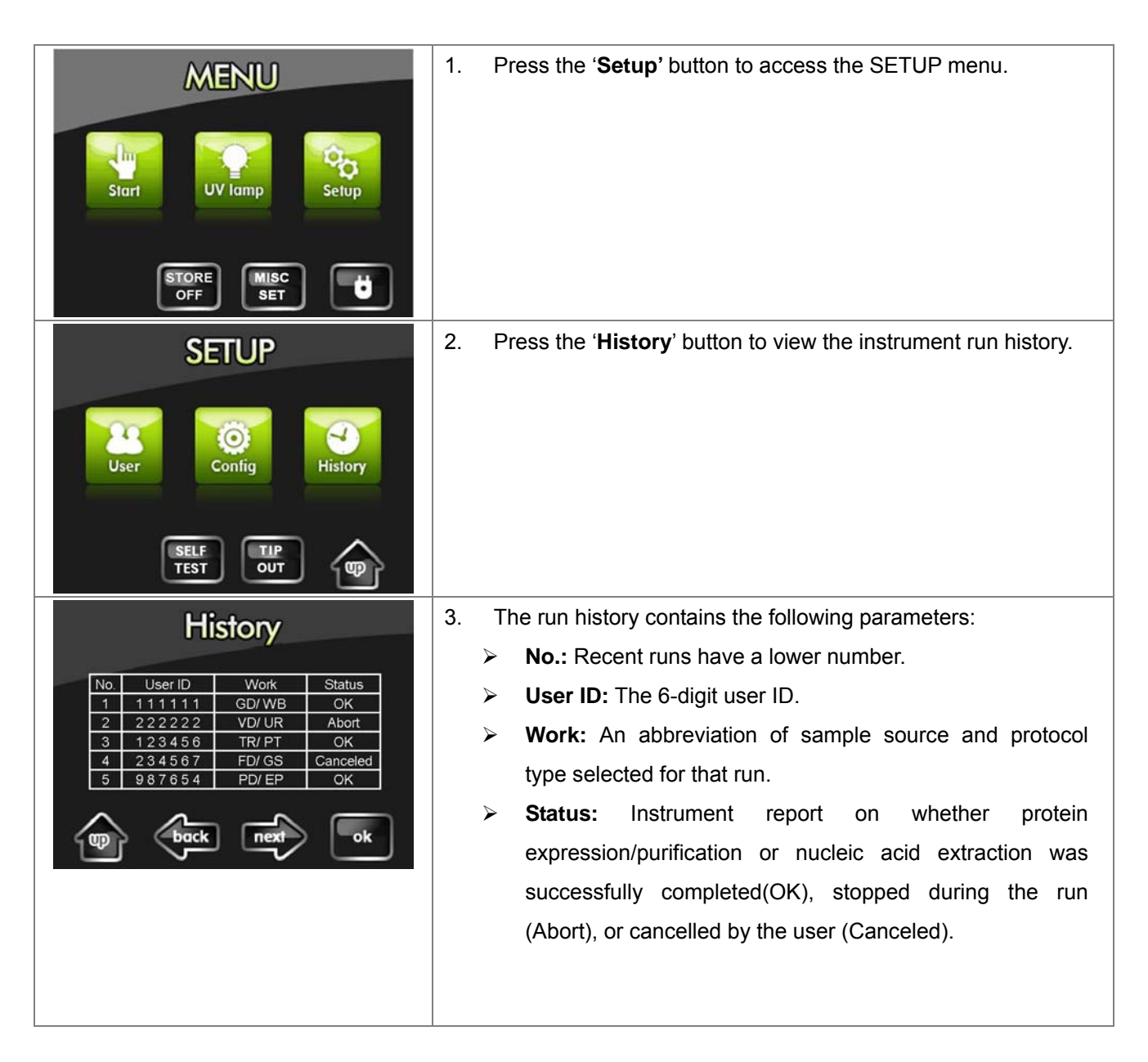

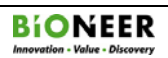

### **4. Managing the Login Mode**

The instrument provides a login mode for restricting non-registered use. Without a user ID, you would have limited access to protein expression/purification, DNA/RNA extraction and instrument functions. Do not forget your user ID.

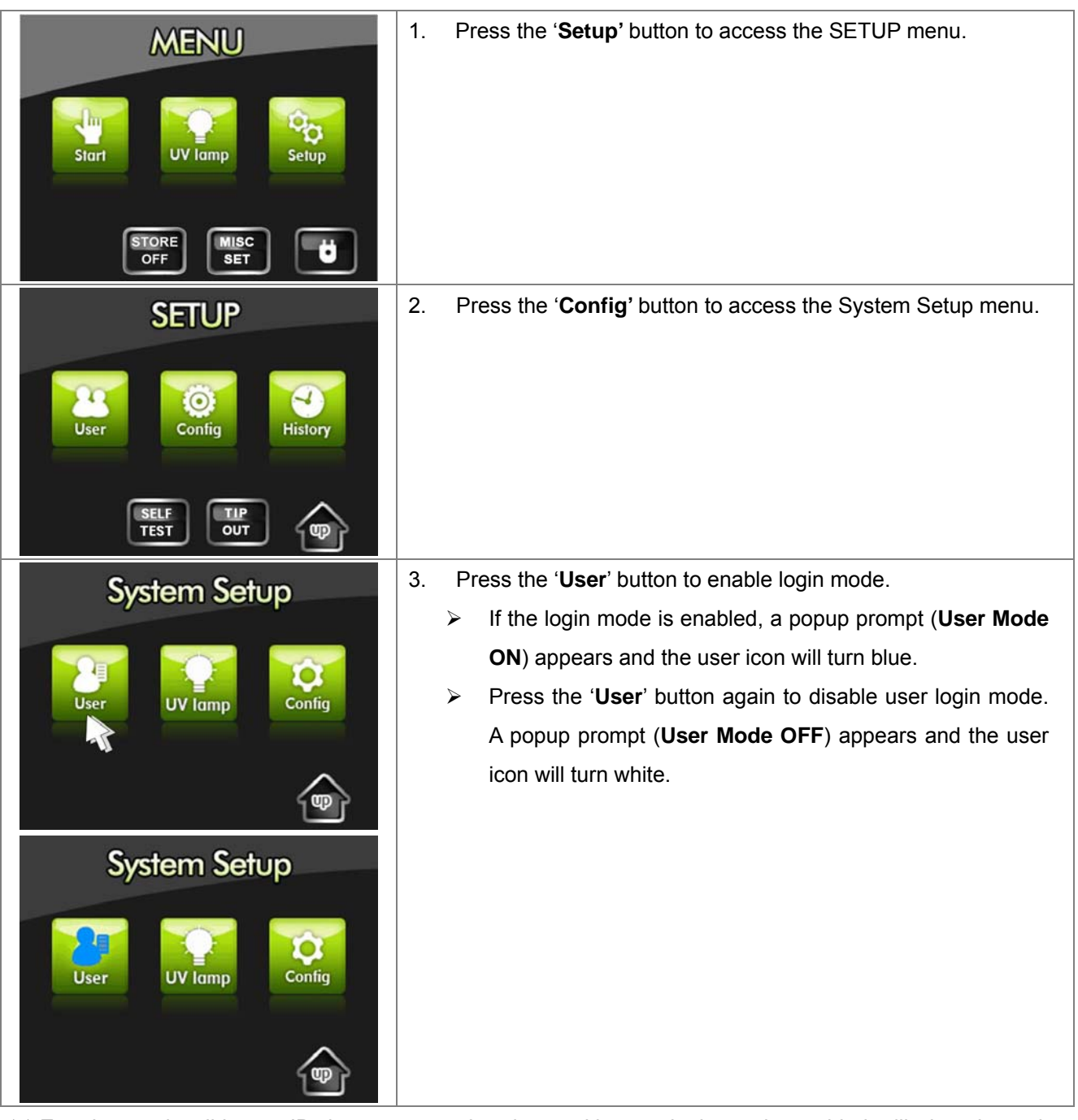

※ Entering an invalid user ID three consecutive times with user login mode enabled will shut down the system. Press the '**Power'** icon on the LCD touchscreen to restart.

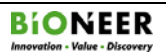

### **5. Managing the Automatic UV-Sterilization Mode**

The instrument provides an automatic UV-Sterilization mode to sterilize the instrument after every protein expression/purification or DNA/RNA extraction run.

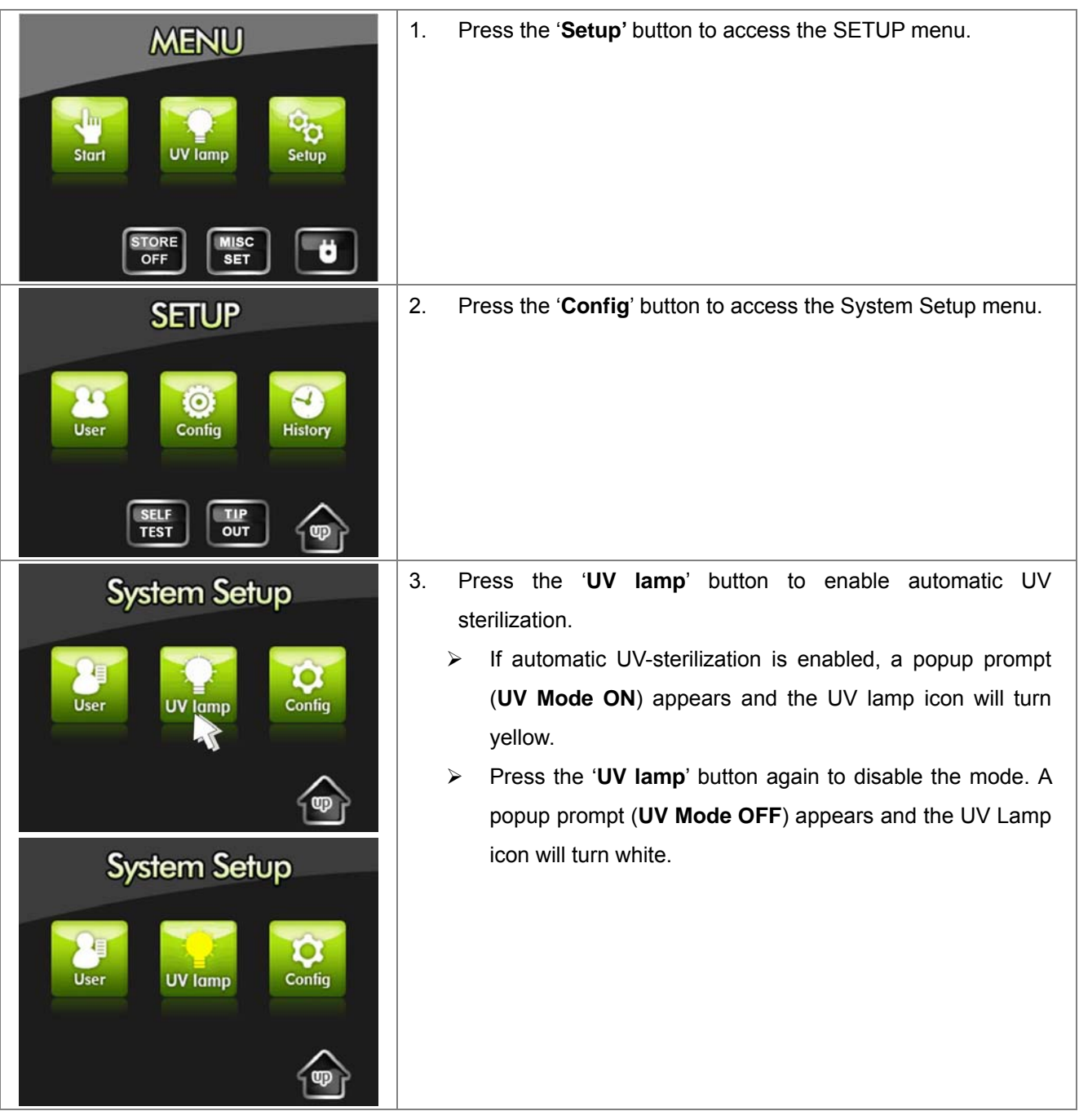

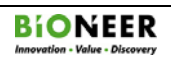

## **6. Configuring the System**

Only the single user with a registered administrator ID is able to configure the system. Do not forget the administrator ID.

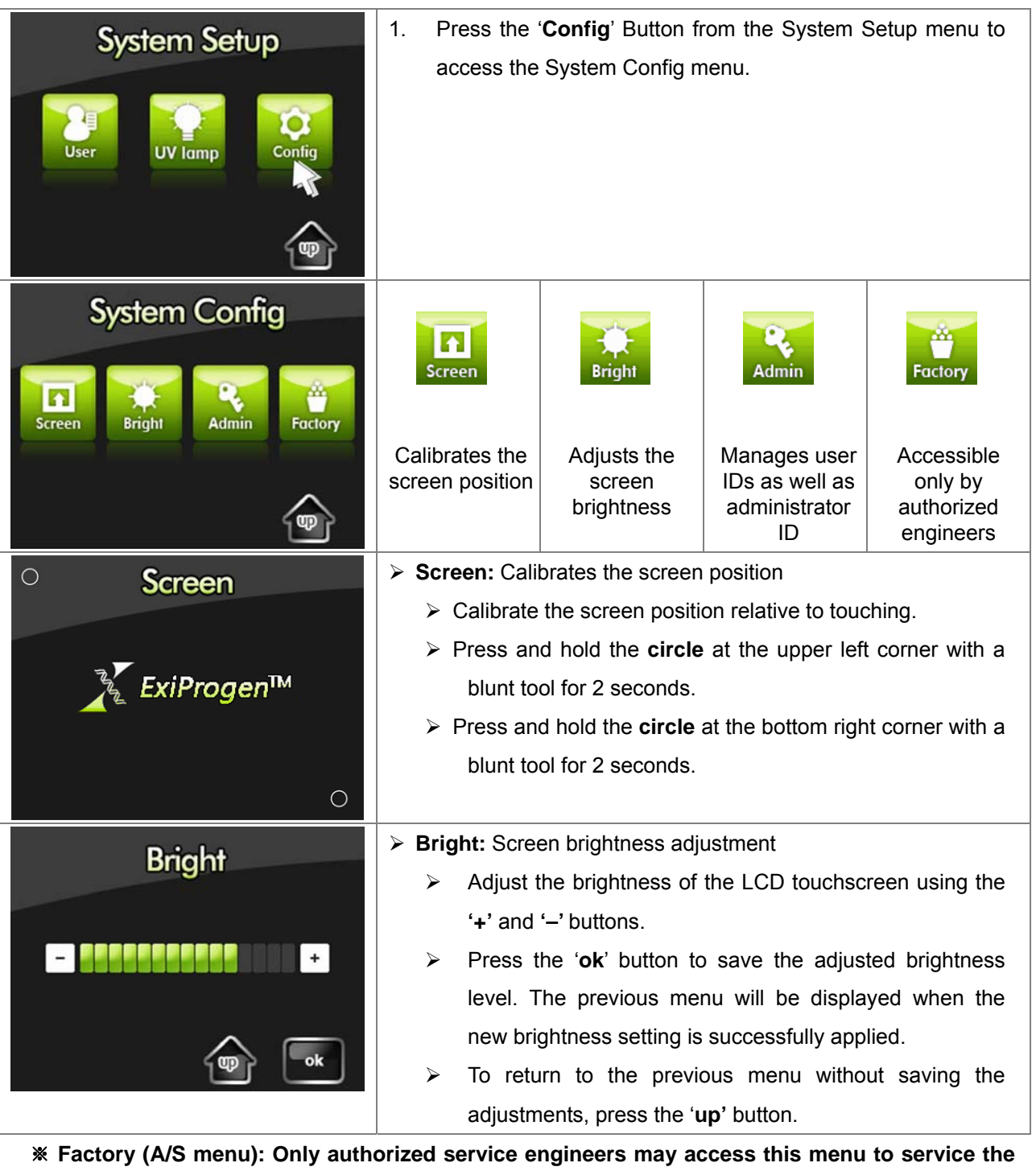

**instrument.** 

## **7. Administrator Management**

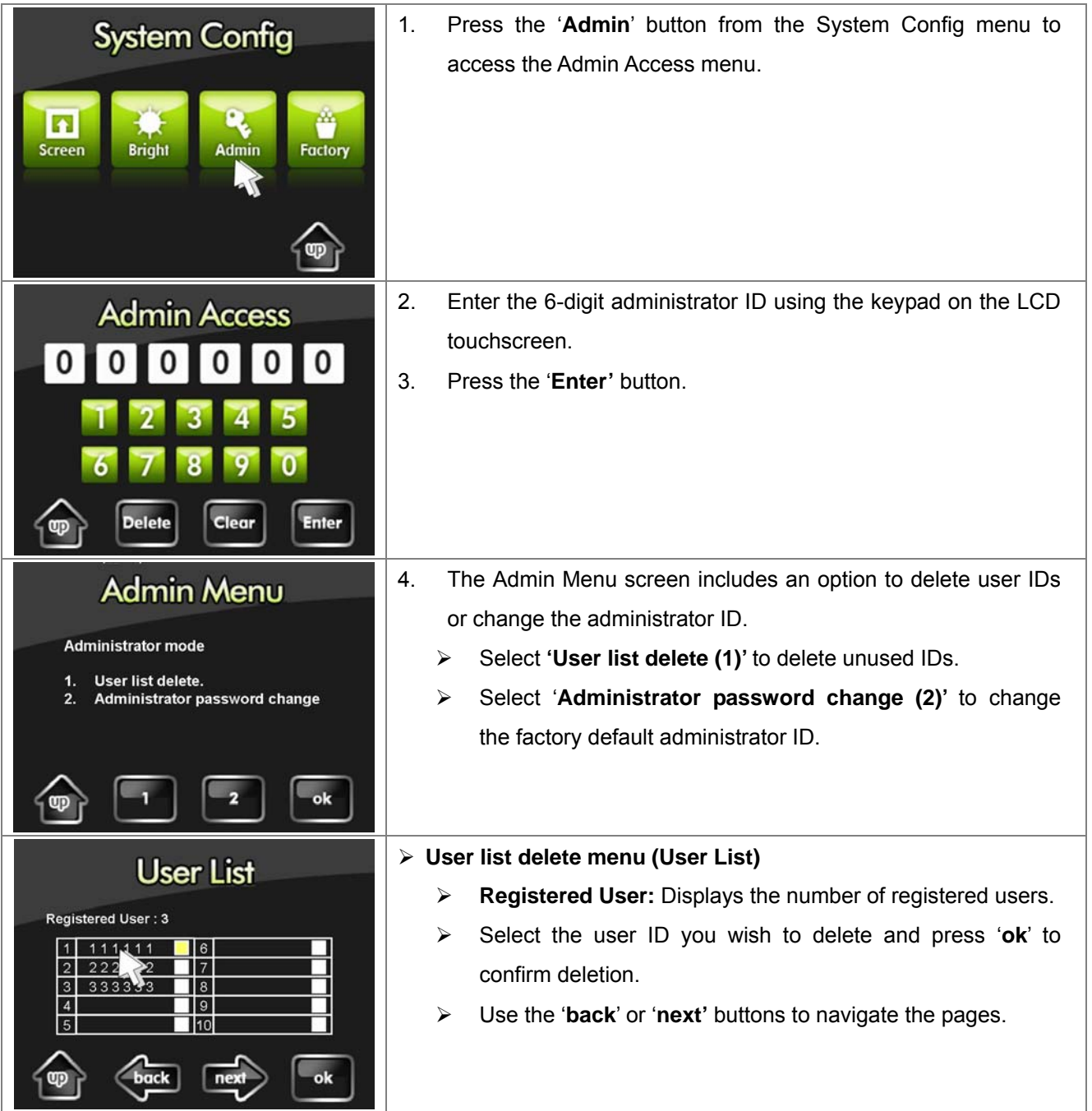

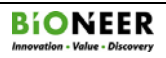

## **7. Administrator (continued)**

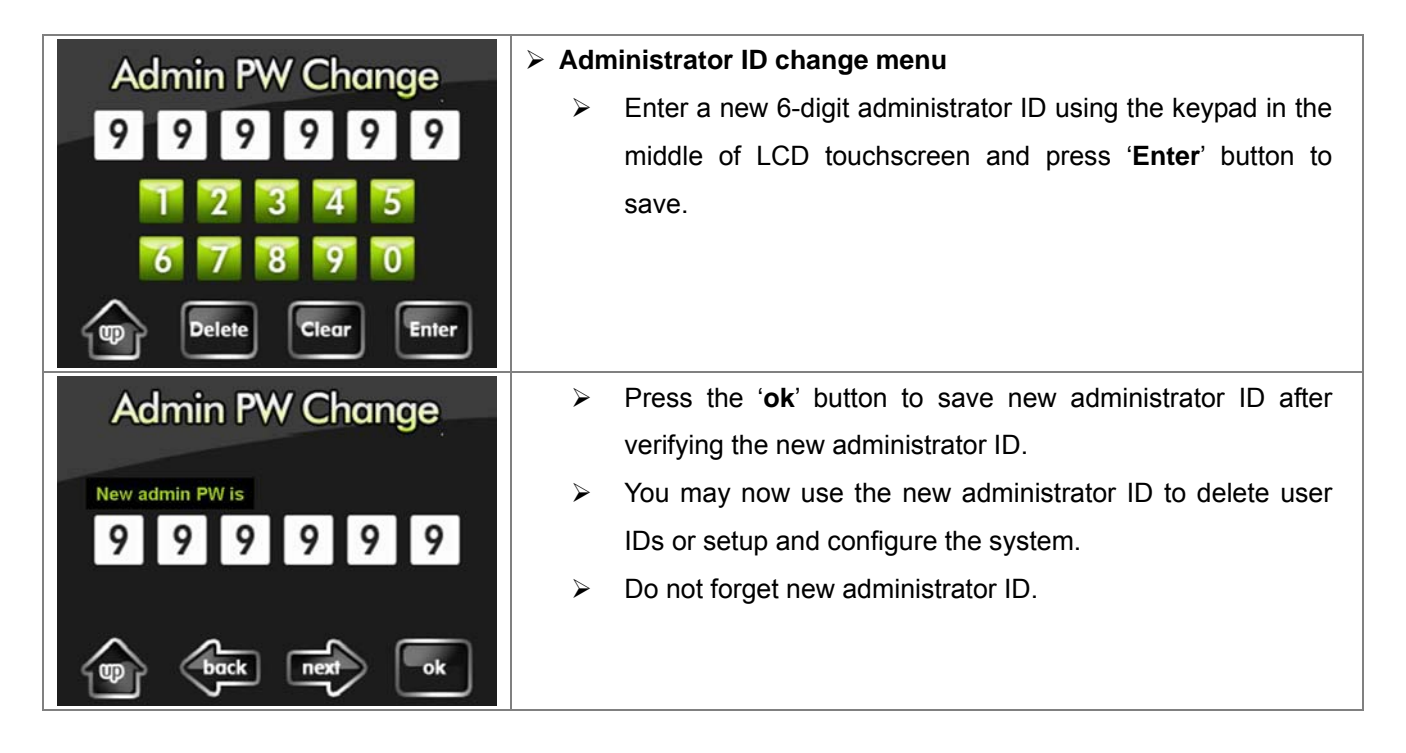

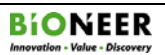

# **VIII. Updating the** *ExiProgen***TM**

- Updating software may improve instrument functionality and install up-to-date protocols for protein/nucleic acid extraction.
- **Please refer to the FAQ in our homepage or contact Bioneer Service Center if updating does not** progress as described below or you have questions.

**NOTE:** This program NOT included with the instrument. If you want to the program, you have to request to us.

- **1.** Connect *ExiProgen*<sup>™</sup> to your computer using a **cross-type LAN cable**.
- **2.** Start the installation of the downloaded program below.
	- ¾ The default IP address for *ExiProgen*TM is 10. 10. 104. 88.

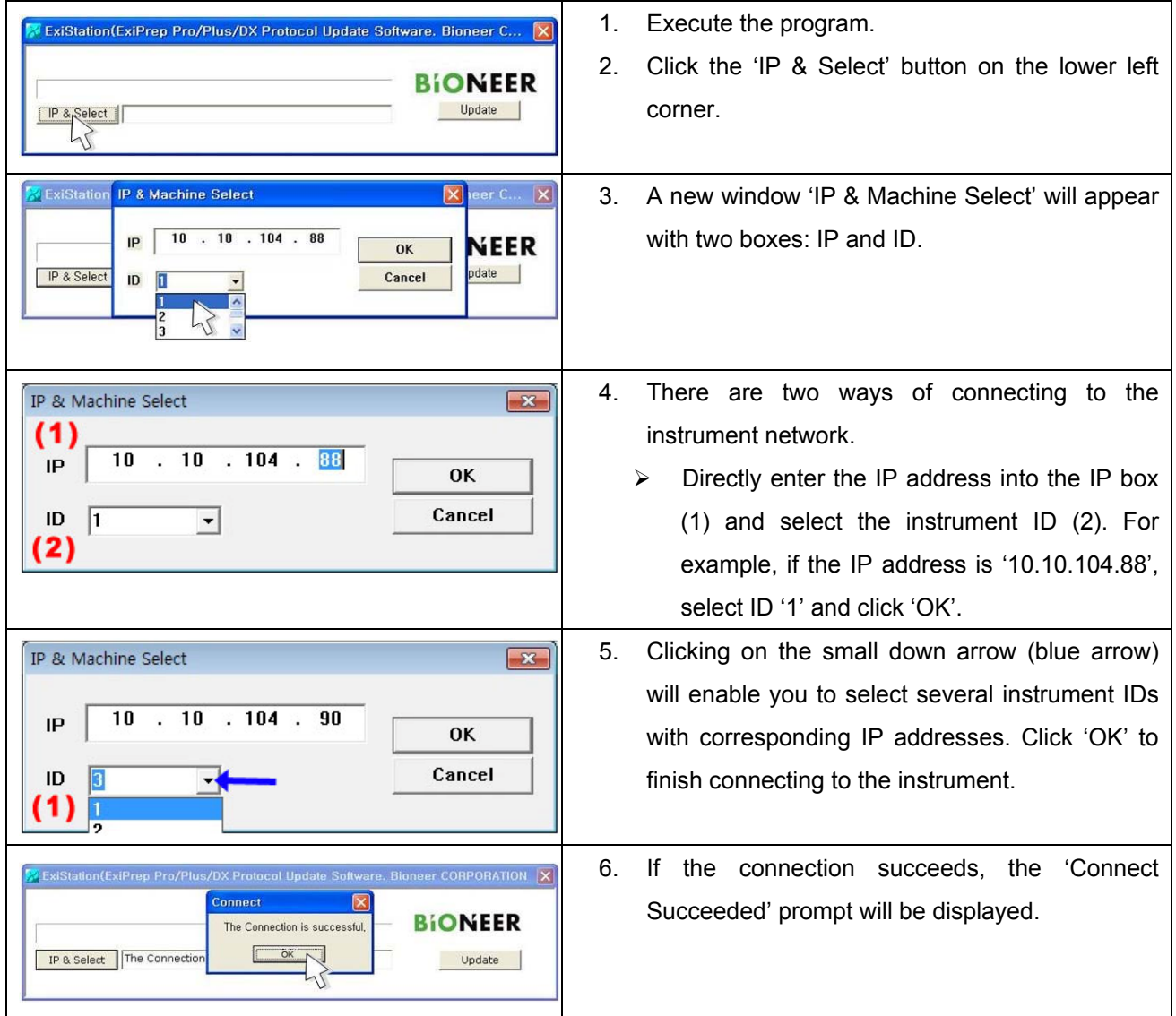

# **VIII. Updating the** *ExiProgen***TM (Continued)**

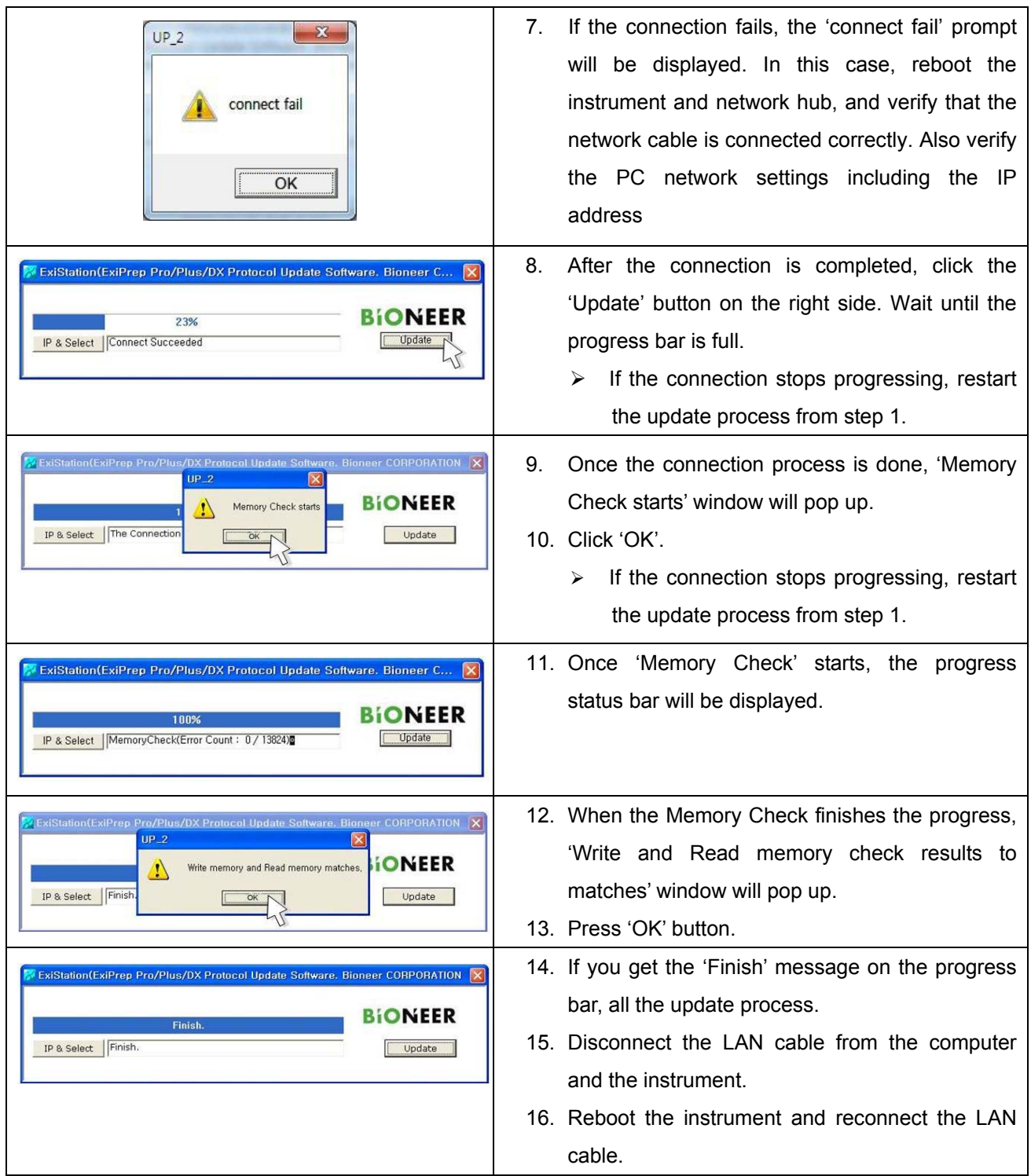

#### ※ **The IP address may change depending on the installation site and PC.**

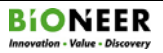

※ If the PC fails to connect to the instrument, try the following steps.

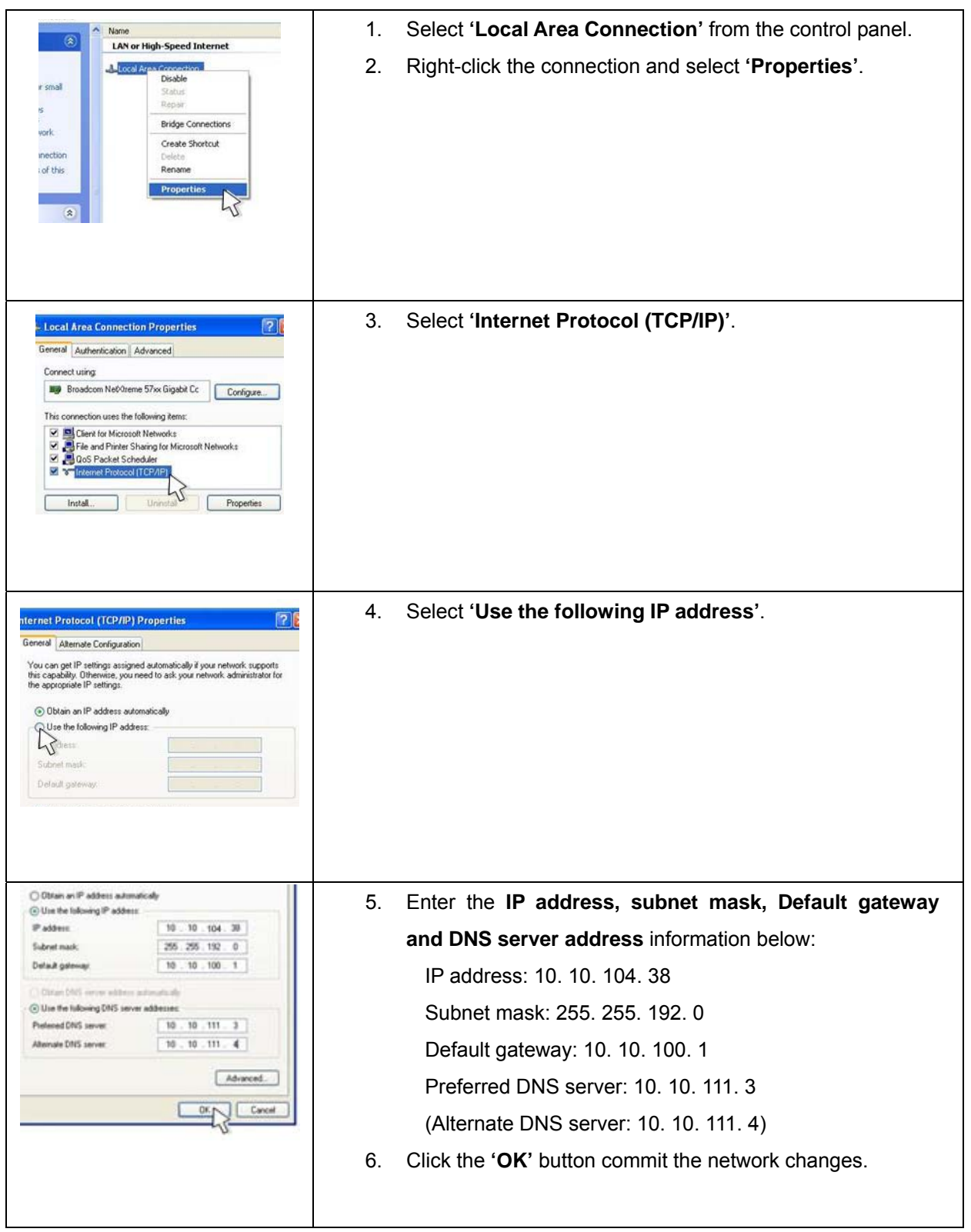

## **IX. DNA/ RNA Extraction Program Number List**

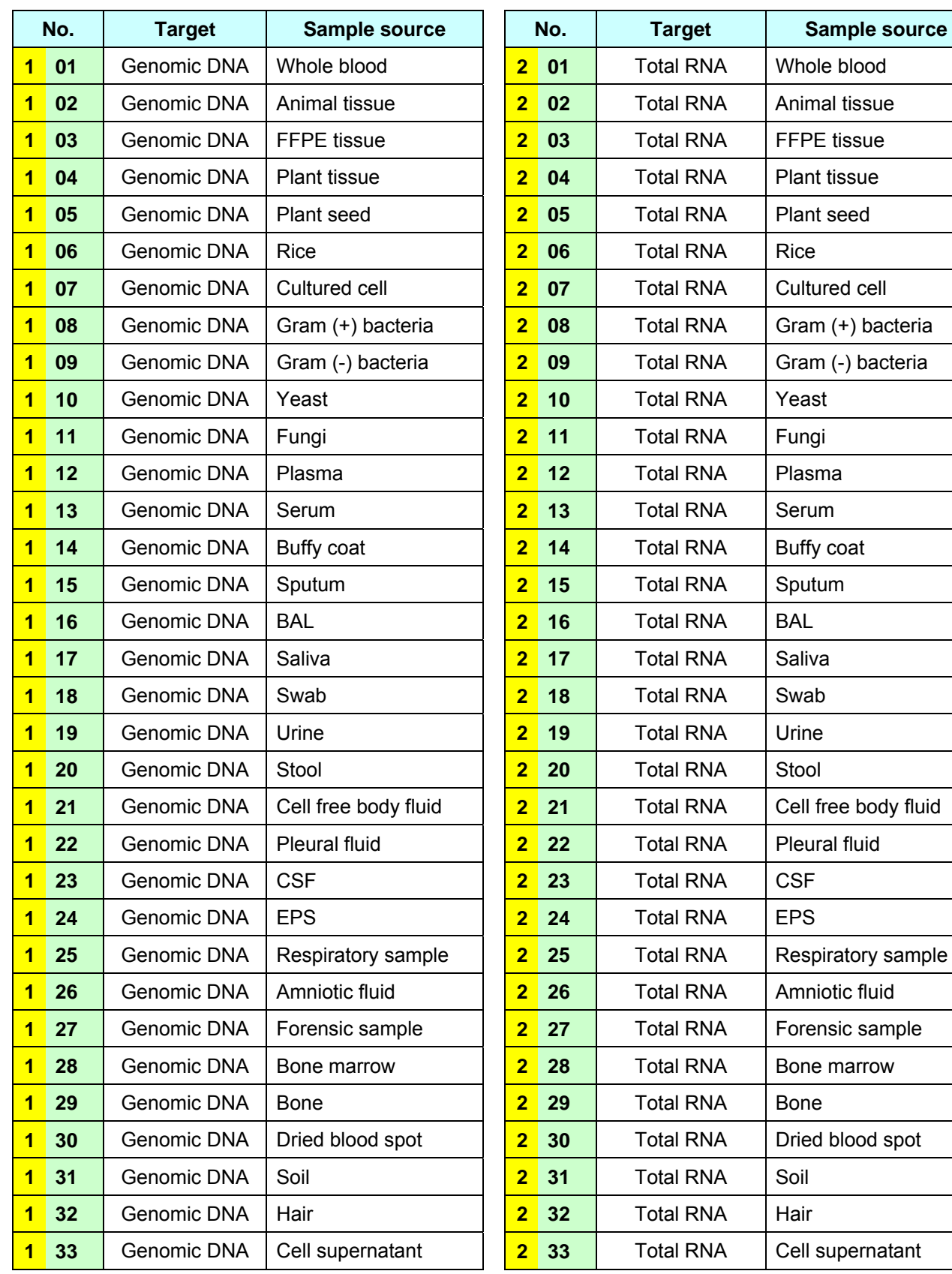

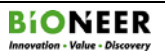

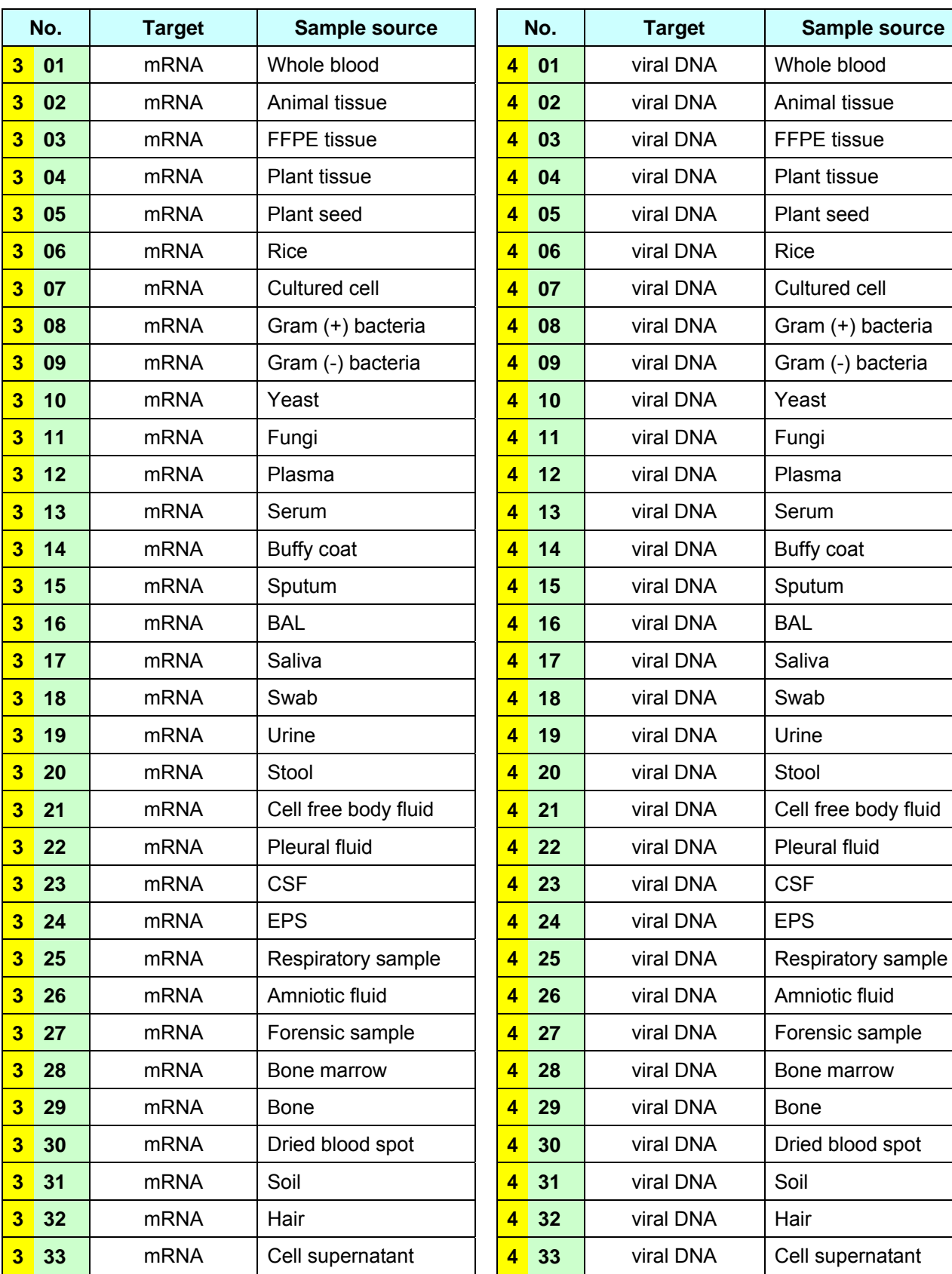

![](_page_41_Picture_286.jpeg)

![](_page_42_Picture_285.jpeg)

![](_page_42_Picture_286.jpeg)

*ExiProgen***TM** *Fully Automated Protein Synthesis & RNA/DNA Prep System*

![](_page_43_Picture_59.jpeg)

![](_page_43_Picture_60.jpeg)

![](_page_43_Picture_5.jpeg)

# **X. Troubleshooting**

![](_page_44_Picture_141.jpeg)

![](_page_45_Picture_164.jpeg)

![](_page_46_Picture_151.jpeg)

![](_page_46_Picture_4.jpeg)

![](_page_47_Picture_68.jpeg)

![](_page_47_Picture_4.jpeg)

#### **XI. Warranty**

This instrument is warranted by Bioneer against manufacturing defects in materials and workmanship for a limited warranty period of one (1) year from the date you received your product. Bioneer will either (1) repair the product at no charge if a hardware defect is found or (2) exchange the product if the same hardware defect arises more than three times during the limited warranty period. Any other accessories other than the instrument itself are considered as consumables and warranted for three months. Spare parts for the instrument will be available for five years from the initial instrument release date. If a defect arises after the limited warranty period, shipping and handling charges may apply to any repairs or exchanges of the product undertaken by Bioneer.

#### **Exclusions and limitations**

This warranty does not apply: (a) to cosmetic damage, including but not limited to scratches, dents, and broken plastic on ports: (b) to damage caused by accident, abuse, misuse, flood, fire, earthquake or other external causes: (c) to a product or part that has been modified in any way without explicit written consent of Bioneer; or (d) to damage cause by any services performed by unauthorized engineers or service providers.

#### **Obtaining Warranty Service**

Please review this User Manual and access the online support referred to in the manual accompanying this product before requesting warranty service. If the product is still not functioning properly, contact Bioneer Customer Service at:

#### **Bioneer Corporation (Headquarters)**

8-11, Munpyeongseo-ro, Daedeok-gu, Daejeon, 306-220, South Korea Phone: 82-42-930-8777/ Fax: 82-42-930-8688 Email: sales@bioneer.com Web site: http://www.bioneer.com

#### **Bioneer Inc.**

1000 Atlantic Avenue, Alameda, CA 94501, USA Phone: 1-877-264-4300/ Fax: 1-510-865-0350 Email: order.usa@bioneer.us.com WebSite: http://us.bioneer.com

#### **Bioneer China**

403 Room, Building 88, number 887, Zuchongzhi Road, Zhangjiang High Technology Park, PuDong new District, Shanghai 201203, China Tel: 86-21-5080-0969/Fax: 86-21-5080-1620 E-mail: salescn@bioneer.com Web site: http://www.bioneercn.com

![](_page_48_Picture_15.jpeg)